# УТВЕРЖДЕНА распоряжением министерства образования и науки Самарской области от 15.05.2024 № 600-р

# ИНСТРУКЦИЯ

для организации и проведения государственной итоговой аттестации по образовательным программам основного общего образования в пунктах проведения экзамена на территории Самарской области

# 1. ОБЩИЕ ПОЛОЖЕНИЯ

1. Государственная итоговая аттестации по образовательным программам основного общего образования (далее – ГИА-9) проводится в формах основного государственного экзамена и государственного выпускного экзамена (далее – соответственно ОГЭ, ГВЭ) в соответствии с приказом Министерства просвещения Российской Федерации и Федеральной службы по надзору в сфере образования и науки (далее – Рособрнадзор) от 04.04.2023 № 232/551 «Об утверждении Порядка проведения государственной итоговой аттестации по образовательным программам основного общего образования» (далее – Порядок), методическими документами Рособрнадзора по вопросам организационного и технологического сопровождения ГИА-9, нормативными правовыми актами министерства.

2. ГИА-9 проводится по следующим предметам – русский язык и математика (обязательные учебные предметы) и физика, химия, биология, литература, география, история, обществознание, иностранные языки (английский, французский, немецкий и испанский), информатика (предметы по выбору).

3. ГИА-9 проводится в пунктах проведения экзаменов (далее – ППЭ), места, расположения которых утверждаются министерством образования и науки Самарской области (далее – министерство) по согласованию с государственной экзаменационной комиссией Самарской области (далее – ГЭК).

4. Во всех ППЭ, за исключением ППЭ, организованных на базе образовательных организаций (далее – ОО), в которых планируется проведение ОГЭ по истории и литературе, ОГЭ проводится с использованием бумажной технологии ОГЭ.

5. Во всех ППЭ, организованных на базе ОО, в которых планируется проведения ОГЭ по истории и литературе, ОГЭ проводится с использованием технологий печати и сканирования экзаменационных материалов (далее – ЭМ) в штабе ППЭ.

6. Количество ППЭ в каждом территориальном управлении министерства определяется исходя из общей численности участников ГИА-9 с соблюдением требований санитарного законодательства Российской Федерации<sup>1</sup>.

7. ППЭ оборудуются стационарными или переносными металлоискателями и средствами подавления сигналов подвижной связи.

8. Допускается организация нескольких входов и выходов в здание ППЭ во избежание скопления участников ГИА-9 и работников ППЭ на входе и выходе.

9. До входа в ППЭ определить:

места для хранения личных вещей участников ГИА-9, организаторов, медицинских работников, специалистов по проведению инструктажа и обеспечению лабораторных работ, экспертов, оценивающих выполнение лабораторных работ, экзаменаторов-собеседников, ассистентов, аккредитованных представителей средств массовой информации;

помещения для представителей образовательных организаций, сопровождающих участников ГИА (далее - сопровождающие).

10. В ППЭ выделяется аудитории для участников экзаменов, помещение для руководителя ППЭ (далее – Штаб), рабочие места для сотрудников, осуществляющих охрану правопорядка, а также организаторов вне аудитории.

11. В ППЭ выделяется помещение для медицинских работников, которое изолируется от аудиторий, используемых для проведения экзаменов.

Помещения, не использующиеся для проведения экзамена, в день проведения экзамена должны быть заперты и опечатаны.

Помещения, используемые для организации и проведения ГИА-9, должны быть обеспечены опознавательными табличками.

12. На каждом этаже должны быть организованы рабочие места (столы и стулья) для организаторов вне аудитории. Количество организаторов вне аудитории определяется исходя из конфигурации помещения, на базе которого расположен ППЭ.

13. Для участников ГИА-9 с ограниченными возможностями здоровья (далее – ОВЗ), а также тех, кто обучался по состоянию здоровья на дому, в образовательных организациях, в том числе санаторно-курортных, в которых проводятся необходимые лечебные, реабилитационные и оздоровительные

<u>.</u>

мероприятия для нуждающихся в длительном лечении проведение ГИА-9 осуществляется в условиях, учитывающих состояние их здоровья, особенности психофизического развития, с использованием необходимых технических средств.

14. В день проведения экзамена в ППЭ, организованном на дому, в медицинской организации, присутствуют руководитель ППЭ, организатор, член ГЭК, ассистент (при необходимости), которые по решению ГЭК могут осуществлять также функциональные обязанности технического специалиста, специалиста по проведению инструктажа и обеспечению лабораторных работ, экзаменатора-собеседника, эксперта, оценивающего выполнение лабораторных работ.

15. Проведение необходимых медико-профилактических процедур для участников ГИА-9 с ОВЗ осуществляется в помещении, выделенном для медицинского работника.

# 2. ПОДГОТОВИТЕЛЬНЫЙ ЭТАП

1. Тиражирование и комплектование экзаменационных материалов ГИА-9 (далее – ЭМ) по отдельным предметам: русский язык, математика, физика, химия, информатика, биология, история (для ППЭ, организованных на дому/медицинских организациях), география, иностранные языки (письменная и устная части), обществознание, литература (для ППЭ, организованных на дому/медицинских организациях), обеспечивает Государственное бюджетное учреждение дополнительного профессионального образования Самарской области «Региональный центр мониторинга в образовании» (далее – РЦМО). РЦМО передает ЭМ члену ГЭК и/или ответственному от территориального управления министерства по графику РЦМО.

В 2024 году Бланки ответов участников ОГЭ и ГВЭ – односторонние.

2. В качестве руководителей ППЭ привлекаются лица, прошедшие соответствующую подготовку и утвержденные распоряжением министерства образования и науки Самарской области (далее – министерство).

3. При формировании составов руководителей ППЭ исключается возможность возникновения конфликта интересов, выражающегося в наличии у гражданина и (или) его близких родственников личной заинтересованности в результате включения его в состав руководителей ППЭ.

4. Утверждение организаторов ППЭ, ассистентов, оказывающих необходимую помощь участникам ГИА-9 с ОВЗ, и технических специалистов ППЭ осуществляется территориальными управлениями министерства по согласованию с ГЭК.

5. Руководитель ППЭ совместно с руководителем образовательной организации, на базе которой организован ППЭ, не позднее, чем за один календарный день обязан:

проверить пожарные выходы, средства первичного пожаротушения, знать, где хранится комплект ключей от всех помещений образовательной организации, на базе которой расположен ППЭ

обеспечить готовность ППЭ к проведению ГИА-9 в соответствии с требованиями санитарно-эпидемиологических правил и нормативов:

проверить наличие графика прибытия участников ГИА-9 в ППЭ;

проверить наличие и готовность всех помещений, необходимых для проведения ГИА-9 (аудитории, помещение для руководителя ППЭ (Штаб ППЭ, медицинский кабинет);

проверить готовность рабочего места для организаторов вне аудитории, в том числе обеспечивающих вход и выход участников ГИА-9;

обеспечить аудитории для проведения ГИА-9 заметным обозначением их номеров;

обеспечить аудитории и коридоры ППЭ заметными информационными плакатами о ведении видеонаблюдения в ППЭ (в случае организации видеонаблюдения в ППЭ);

обеспечить каждое рабочее место в аудитории заметным обозначением его номера;

обеспечить каждую аудиторию часами, находящимися в поле зрения участников ГИА-9;

убрать (закрыть) в аудиториях стенды, плакаты и иные материалы со справочно-познавательной информацией по соответствующим учебным предметам;

проверить наличие черновиков из расчета по два листа на каждого участника экзамена (в случае проведения ГИА-9 по иностранным языкам (раздел «Говорение») черновики не выдаются);

подготовить в необходимом количестве инструкции для участников ГИА-9, зачитываемые организаторами в аудитории перед началом экзамена (одна инструкция на одну аудиторию);

обеспечить для обучающихся с ОВЗ участников ГИА-9 – детейинвалидов и инвалидов условий, учитывающих состояние их здоровья, особенности психофизического развития.

Сведения о таких участниках направляются ответственными лицами от территориальных управлений министерства руководителю ППЭ не позднее, чем за два рабочих дня.

4

2.7. Технический специалист совместно с членом ГЭК накануне каждого экзаменационного дня (согласно графику РЦМО) должны провести организационно-технологические мероприятия по подготовке ППЭ ОГЭ, в том числе в ППЭ, организованных на дому и в медицинских организациях:

- подготовить компьютер (ноутбук) с выходом в сеть «Интернет» для обеспечения работы в ЛК ГИА-9 (https://lk9.rustest.ru);

- получить информацию от руководителя ППЭ о готовности ППЭ к проведению экзамена;

- в ЛК ГИА-9 (https://lk9.rustest.ru) выставить статус «Техническая подготовка пройдена».

## 3. ЭТАП ПРОВЕДЕНИЯ ГИА-9

3.1. В день проведения экзамена в ППЭ присутствуют:

а) руководитель организации, в помещениях которой организован ППЭ, осуществляющий организационно-хозяйственную деятельность, или уполномоченное им лицо;

б) руководитель ППЭ и организаторы ППЭ;

в) член ГЭК;

г) не менее одного технического специалиста по работе с программным обеспечением, оказывающего информационно-техническую помощь руководителю ППЭ, организаторам, членам ГЭК, экзаменаторам-собеседникам;

д) сотрудники, осуществляющие охрану правопорядка, и (или) сотрудники органов внутренних дел (полиции);

е) медицинские работники;

ж) экзаменаторы-собеседники (для проведения ГВЭ в устной форме);

з) специалисты по проведению инструктажа и обеспечению лабораторных работ (при необходимости);

и) эксперты, оценивающие выполнение лабораторных работ (по химии);

к) ассистенты (при необходимости).

Вышеперечисленные лица не имеют право покидать ППЭ во время проведения ГИА-9. Повторно в день проведения экзамена указанные лица в ППЭ не допускаются.

3.2. В день проведения экзамена руководитель ППЭ должен явиться в  $\Pi\Pi$ Э не позлнее 07:30.

3.3. В 07:45 получить от ответственного специалиста от территориального управления министерства пароль к зашифрованному архиву с пакетом руководителя ППЭ («рассадка»).

3.4. Технический специалист распечатывает списки распределения участников ГИА-9 по аудиториям (формы ППЭ- 06-01 и (или) ППЭ 06-02) из пакета руководителя ППЭ («рассадка»), полученного от руководителя ППЭ.

3.5. В 8:00 руководитель ППЭ назначает ответственного за регистрацию работников ППЭ, выдает формы ППЭ-07.

3.6. В случае неявки распределенных в ППЭ работников ППЭ (организаторов) руководителем ППЭ проводится замена работников ППЭ в соответствии с формой ППЭ-19 «Контроль изменения состава работников в день экзамена». Замена работников ППЭ проводится только из числа работников, распределенных в данный ППЭ в день экзамена.

3.7. Организаторы, специалисты по проведению инструктажа и обеспечению лабораторных работ, эксперты, оценивающие выполнение лабораторных работ, экзаменаторы-собеседники, медицинские работники, а также ассистенты для участников ГИА-9 с ОВЗ, детей-инвалидов и инвалидов должны оставить свои личные вещи в специально выделенном до входа в ППЭ месте для хранения личных вещей.

3.8. В день проведения экзамена в ППЭ могут присутствовать аккредитованные представители средств массовой информации и общественные наблюдатели.

3.9. Представители средств массовой информации присутствуют в ППЭ только до момента вскрытия участниками ГИА индивидуальных комплектов экзаменационных материалов, в которые входят бланки и КИМ

3.10. Не позднее 08:15 руководитель ППЭ в Штабе ППЭ получает у члена ГЭК:

экзаменационные материалы ГИА-9 (далее – ЭМ) (в запечатанных сейфпакетах на каждую аудиторию, включая возвратные доставочные пакеты для бланков участников);

дополнительные бланки ответов № 2;

акт приемки-передачи материалов ППЭ.

3.11. Не позднее 08:30 руководитель ППЭ:

проводит инструктаж по процедуре проведения ГИА-9;

выдает ответственному организатору вне аудитории списки участников экзамена, распределенных в данный ППЭ;

выдает ответственным организаторам в аудитории: списки участников экзамена в аудиториях ППЭ, протоколы проведения экзамена в аудитории, инструкцию для участников экзамена, зачитываемую организатором в аудитории перед началом экзамена (одна инструкция на аудиторию), ножницы для вскрытия пакета с ЭМ, таблички с номерами аудиторий, черновики;

выдает медицинскому работнику инструкцию, определяющую порядок его работы во время проведения ГИА-9 в ППЭ, журнал учета участников экзамена, обратившихся к медицинскому работнику.

3.11. Допуск участников экзамена в ППЭ осуществляется по установленному графику и при наличии у них документов, удостоверяющих личность, и при наличии их списках распределения («рассадка»).

В случае отсутствия у участника ГИА-9 документа, удостоверяющего личность, при наличии его в списках распределения в данный ППЭ, он допускается в ППЭ после подтверждения его личности сопровождающим.

3.12. В случае наличия повышенной температуры тела и (или) признаков респираторных заболеваний у участников ГИА-9, работников ППЭ, иных лиц, имеющих право находится на территории ППЭ, данные категории не допускаются в ППЭ. Указанным лицам медицинским работником ППЭ осуществляется медицинская помощь.

3.14. Член ГЭК присутствует при организации входа участников ГИА-9 в ППЭ и осуществляет контроль за выполнением требования о запрете участникам ГИА-9, организаторам, специалистам по проведению инструктажа и обеспечению лабораторных работ, экспертам, оценивающих выполнение лабораторных работ, ассистентам, медицинским работникам, экзаменаторамсобеседникам для проведения ГВЭ в устной форме иметь при себе средства связи, в том числе осуществляет контроль за организацией сдачи иных вещей в специально выделенном до входа в ППЭ месте для хранения личных вещей участников ГИА-9, работников ППЭ.

3.15. С помощью стационарных и (или) переносных металлоискателей член ГЭК проверяет у участников экзамена наличие запрещенных средств, при появлении сигнала металлоискателя предлагает участнику экзамена показать предмет, вызывающий сигнал. Если этим предметом является запрещенное средство, в том числе средство связи, предлагают участнику экзамена сдать данное средство в места хранения личных вещей участников ГИА-9 или сопровождающему.

3.16. В случае отказа участника ГИА-9 от сдачи запрещенного средства руководитель ППЭ приглашает члена ГЭК для составления акт о недопуске указанного участника ГИА-9 в ППЭ.

3.17. Указанный акт подписывают член ГЭК и участник ГИА-9, отказавшийся от сдачи запрещенного средства. Акт составляется в двух экземплярах в свободной форме. Первый экземпляр член ГЭК оставляет у себя для передачи председателю ГЭК, второй передает участнику ГИА-9. Повторно к участию в ГИА-9 по данному учебному предмету в резервные сроки указанный участник ГИА может быть допущен только по решению председателя ГЭК.

3.18. Организаторы распределяются по аудиториям, исходя из того, что в каждой аудитории присутствует не менее двух организаторов. Во время проведения экзамена часть организаторов находится на этажах ППЭ (организаторы вне аудитории) и помогает участникам ГИА-9 ориентироваться в помещениях ППЭ, а также осуществляет контроль за перемещением лиц, не задействованных в проведении экзамена.

3.19. Участники ГИА-9 рассаживаются за рабочие места в соответствии с проведенным распределением - рассадкой. Изменение рабочего места не допускается.

3.20. В зависимости от выбора формы сдачи экзамена (письменная или устная форма), а также номеров вариантов ЭМ производится рассадка участников ГВЭ.

3.21. Если участник ГИА-9 опоздал на экзамен, он допускается к сдаче ГИА-9 в установленном порядке, при этом время окончания экзамена не продлевается, о чем сообщается участнику ГИА-9.

3.22. В случае проведения ОГЭ по учебному предмету, спецификацией КИМ по которому предусмотрено прослушивание текста, записанного на аудионоситель, допуск опоздавшего участника ГИА-9 в аудиторию во время прослушивания соответствующей аудиозаписи другими участниками ГИА-9, находящимися в данной аудитории, не осуществляется (за исключением случаев, когда в аудитории нет других участников ГИА-9 или, когда участники ГИА-9 в аудитории завершили прослушивание соответствующей аудиозаписи). Персональное прослушивание соответствующей аудиозаписи для опоздавшего участника ГИА-9 не проводится (за исключением случаев, когда в аудитории нет других участников ГИА).

3.23. Не позднее 09:45 руководитель ППЭ выдает ответственным организаторам запечатанные сейф-пакеты с ЭМ для каждой аудитории (включая возвратные доставочные пакеты), для общественных наблюдателей выдает форму общественного наблюдения (18-МАШ).

3.24. В случае использования технологии печати ЭМ в штабе ППЭ (история и литература) руководитель ППЭ не позднее 11:00 выдает ответственным организаторам запечатанные сейф-пакеты с ЭМ для каждой аудитории (включая возвратные доставочные пакеты), для общественных наблюдателей выдает форму общественного наблюдения (18-МАШ).

3.25. Во время экзамена на рабочем столе участника ГИА-9 помимо ЭМ находятся:

а) гелевая или капиллярная ручка с чернилами черного цвета;

б) документ, удостоверяющий личность;

в) разрешенные средства обучения и воспитания;

г) лекарства (при необходимости);

д) продукты питания для дополнительного приема пищи (перекус),

бутилированная питьевая вода при условии, что упаковка указанных продуктов питания и воды, а также их потребление не будут отвлекать других участников ГИА-9 от выполнения ими экзаменационной работы (при необходимости);

е) специальные технические средства (для обучающихся с ОВЗ обучающихся по состоянию здоровья на дому, в медицинских организациях);

ж) черновики, выданные в ППЭ.

Иные вещи участники ГИА-9 оставляют в специально отведенном месте для хранения личных вещей участников ГИА-9, расположенном до входа в ППЭ.

3.20. Во время проведения экзамена в ППЭ запрещается:

а) участнику ГИА-9 – выполнять экзаменационную работу несамостоятельно, в том числе с помощью посторонних лиц, иметь при себе средства связи, электронно-вычислительную технику, фото-, аудио- и видеоаппаратуру, справочные материалы, письменные заметки и иные средства хранения и передачи информации,;

б) организаторам, ассистентам, медицинским работникам, специалистам по проведению инструктажа и обеспечению лабораторных работ, экзаменаторам-собеседникам, экспертам, оценивающим выполнение лабораторных работ – иметь при себе средства связи;

в) участникам ГИА-9, организаторам ППЭ, ассистентам, техническим специалистам, экзаменаторам-собеседникам – выносить из аудиторий и ППЭ ЭМ на бумажном или электронном носителях, фотографировать ЭМ.

3.21. Руководителю организации, в помещениях которой организован ППЭ, или уполномоченному им лицу, руководителю ППЭ, членам ГЭК, техническим специалистам, сотрудникам, осуществляющим охрану правопорядка, и (или) сотрудникам органов внутренних дел (полиции), аккредитованным представителям средств массовой информации и общественным наблюдателям, должностным лицам Рособрнадзора, иным лицам, определенным Рособрнадзором, должностным лицам министрества образования и науки Самарской области, осуществляющего переданные полномочия, разрешается использование средств связи только в связи со служебной необходимостью в штабе ППЭ.

3.22. До начала экзамена организаторы в аудитории проводят инструктаж, в том числе информируют участников ГИА-9 о порядке проведения экзамена, правилах оформления экзаменационной работы, продолжительности экзамена, порядке подачи апелляций о нарушении установленного порядка проведения ГИА-9 и о несогласии с выставленными баллами, а также о времени и месте ознакомления с результатами ГИА-9.

3.23. Организаторы в аудитории информируют участников ГИА-9 о том,

что записи на КИМ для проведения ОГЭ, текстах, темах, заданиях, билетах для проведения ГВЭ и черновиках, не обрабатываются и не проверяются.

3.24. Организаторы в аудитории выдают участникам ГИА-9 ЭМ, которые включают в себя бланки ответов, КИМ для проведения ОГЭ, тексты, темы, задания, билеты для проведения ГВЭ, а также листы бумаги для черновиков.

3.25. В случае обнаружения брака или некомплектности ЭМ у участников ГИА-9 организаторы в аудитории выдают такому участнику ГИА-9 полностью новый комплект ЭМ.

3.26. По указанию организаторов в аудитории участники ГИА-9 заполняют регистрационные поля экзаменационной работы. Организаторы в аудитории проверяют правильность заполнения участниками ГИА-9 регистрационных полей экзаменационной работы. По завершении заполнения регистрационных полей экзаменационной работы всеми участниками ГИА-9 организаторы в аудитории объявляют начало экзамена и время его окончания, фиксируют их на доске (информационном стенде), после чего участники ГИА-9 приступают к выполнению экзаменационной работы.

3.27. В случае нехватки места в основных бланках ответах № 2 по просьбе участников ГИА-9 организаторы в аудитории выдают ему дополнительный Бланк ответов № 2. При этом организаторы в аудитории фиксируют связь номеров основного и дополнительного бланков в специальных полях листов бланков. Выдача дополнительного бланка осуществляется только при условии отсутствия свободных полей для записи ответа у участника в листах № 1 и № 2 Бланка ответов № 2 для ОГЭ и в случае заполнения Бланка записи для ГВЭ.

3.28. Во время экзамена участники ГИА-9 не должны общаться друг с другом, не могут свободно перемещаться по аудитории и ППЭ. Во время экзамена участники ГИА-9 могут выходить из аудитории и перемещаться по ППЭ в сопровождении организаторов вне аудитории. При выходе из аудитории участники ГИА-9 оставляют ЭМ и листы бумаги для черновиков на рабочем столе. Организатор в аудитории проверяет комплектность оставленных участником ГИА-9 ЭМ и листов бумаги для черновиков.

3.29. Лица, допустившие нарушение Порядка, удаляются с экзамена. Для этого организаторы ППЭ, руководитель ППЭ или общественные наблюдатели (при наличии) приглашают члена ГЭК, который составляет акт об удалении с экзамена и удаляет лиц, нарушивших Порядок, из ППЭ. Организатор в аудитории ставит в соответствующем поле бланка участника ГИА-9 необходимую отметку.

3.30. В случае если участник ГИА-9 по состоянию здоровья или другим объективным причинам не может завершить выполнение экзаменационной работы, он досрочно покидает аудиторию. Организатор в аудитории приглашает организатора вне аудитории, который сопровождает такого участника ГИА-9 к медицинскому работнику и приглашает члена ГЭК. При согласии участника ГИА-9 досрочно завершить экзамен член ГЭК и медицинский работник составляют акт о досрочном завершении экзамена по объективным причинам. Организатор в аудитории ставит в соответствующем поле бланка участника ГИА-9 необходимую отметку.

3.31 Акты об удалении с экзамена и о досрочном завершении экзамена по объективным причинам составляются в двух экземплярах. Первый экземпляр акта выдается лицу, нарушившему Порядок, или лицу, досрочно завершившему экзамен по объективным причинам, второй экземпляр в тот же день направляется в ГЭК и РЦМО.

3.32 Акт о досрочном завершении экзамена по объективным причинам является документом, подтверждающим уважительность причины досрочного завершения экзамена, в соответствии с которым председатель ГЭК принимает решение о повторном допуске участника экзамена к сдаче ГИА-9 в текущем учебном году по соответствующему учебному предмету (соответствующим учебным предметам) в резервные сроки. Дополнительно представлять медицинскую справку или иные медицинские документы к указанному акту не требуется.

3.33. В рамках проведения экзаменов технический специалист совместно членом ГЭК отображают в ЛК ГИА-9 (https://lk9.rustest.ru) информацию о статусах экзамена в соответствии с регламентными сроками (Приложение 1).

## 4. ЭТАП ЗАВЕРШЕНИЯ ГИА-9

4.1. За 30 минут и за 5 минут до окончания экзамена организаторы в аудитории сообщают участникам ГИА-9 о скором завершении экзамена и напоминают о необходимости перенести ответы из черновиков в бланки ответов.

4.2. Участники ГИА-9, досрочно завершившие выполнение экзаменационной работы, сдают ЭМ и черновики организаторам в аудитории и покидают аудиторию и ППЭ, не дожидаясь завершения экзамена.

4.3 По истечении времени экзамена организаторы в аудитории объявляют об окончании экзамена и собирают ЭМ и черновики у участников. Если Бланки ответов № 2 (Бланки записи), в том числе дополнительные Бланки ответов № 2 содержат незаполненные области, то организаторы в аудитории погашают их следующим образом: «Z».

4.4. Бланки ответов № 1 (Бланки регистрации) и Бланки ответов № 2 (включая дополнительные бланки ответов № 2) (Бланки записи) организаторы в аудитории упаковывают в отдельные возвратно-доставочные пакеты.

На каждом пакете организаторы в аудитории отмечают: Код ППЭ, Территориальное управление министерства, номер аудитории, название предмета, дата экзамена, количество бланков, ФИО и подпись организаторов в аудитории, время передачи материалов руководителю ППЭ в Штаб ППЭ. По завершении экзамена член ГЭК составляет отчет о проведении экзамена в ППЭ, который в тот же день передается в РЦМО.

4.5. Запечатанные пакеты с ЭМ, пакеты с использованными и неиспользованными КИМ в тот же день направляются членом ГЭК в РЦОИ.

| Название учебного<br>предмета       | Продолжительность<br>выполнения<br>экзаменационной работы | Продолжительность выполнения<br>экзаменационной работы участниками<br>ОГЭ - обучающимися с ОВЗ, детьми-<br>инвалидами и инвалидами |
|-------------------------------------|-----------------------------------------------------------|----------------------------------------------------------------------------------------------------|
| Русский язык                        |                                                           |                                                                                                    |
| Математика                          | 3 часа 55 минут<br>(235 минут)                            | 5 часов 25 минут<br>(325 минут)                                                                                                    |
| Литература                          |                                                           |                                                                                                    |
| Физика                              |                                                           |                                                                                                    |
| Обществознание                      | 3 часа                                                    | 4 часа 30 минут                                                                                                    |
| История                             | $(180$ минут)                                             | (270 минут)                                                                                                    |
| Химия                               |                                                           |                                                                                                    |
| Информатика                         |                                                           |                                                                                                    |
| Биология                            | 2 часа 30 минут<br>(150 минут)                            | 4 часа<br>(240 минут)                                                                                                    |
| География                           |                                                           |                                                                                                    |
| Иностранные языки                   | 2 часа                                                    | 3 часа 30 минут                                                                                                    |
| (письменная часть)                  | $(120$ минут $)$                                          | $(210$ минут)                                                                                                    |
| Иностранные языки<br>(устная часть) | 15 минут                                                  | 45 минут                                                                                                    |

**Продолжительность выполнения экзаменационной работы ОГЭ** 

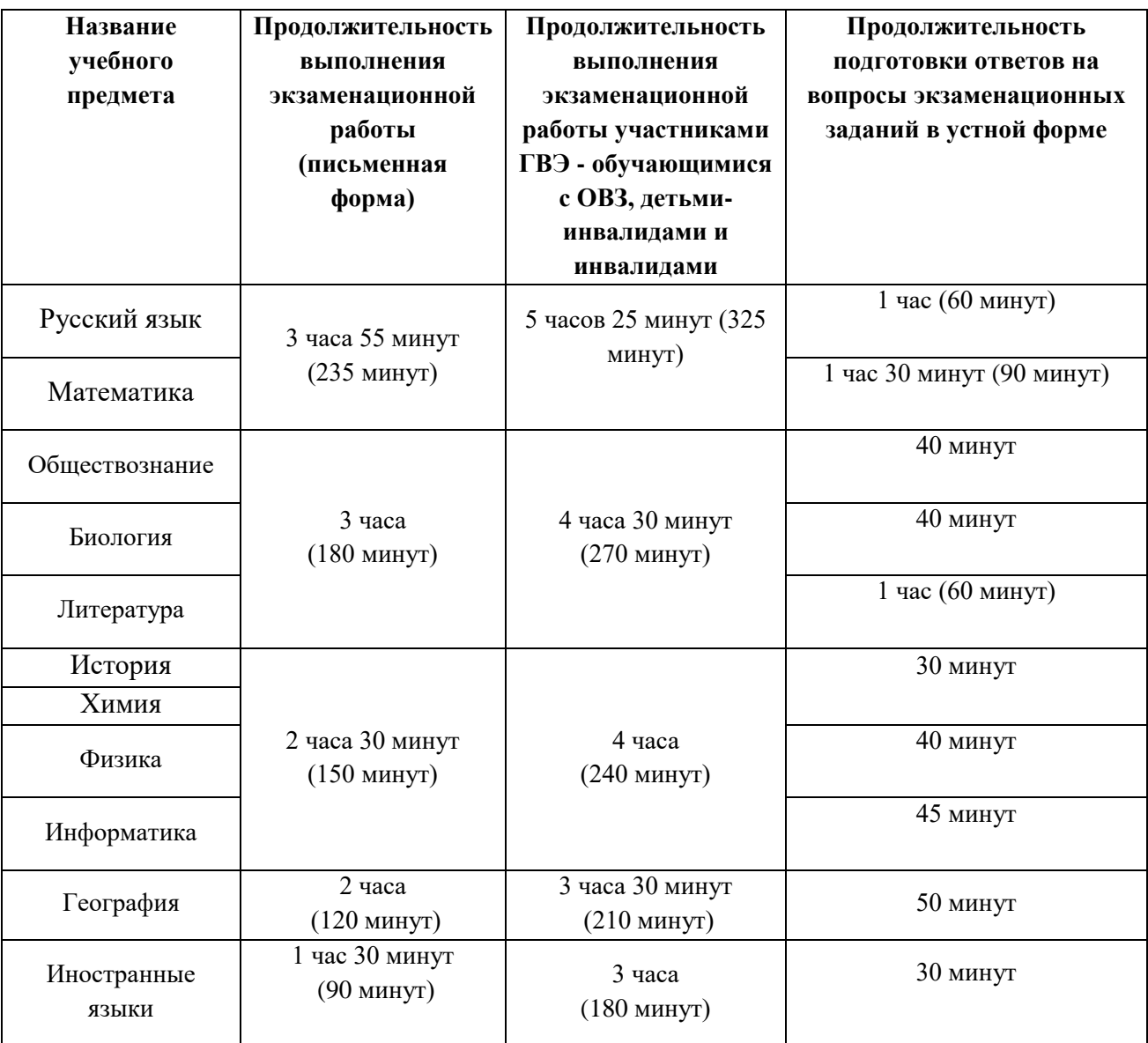

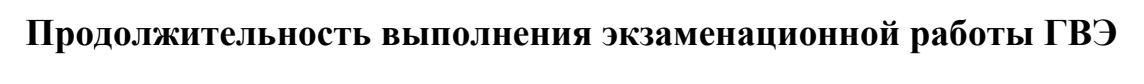

## **Особенности проведения ОГЭ по русскому языку**

Экзаменационная работа по русскому языку состоит из трех частей. На выполнение всей работы отводится 235 минут (3 часа 55 минут).

 *Первая часть работы* содержит задание с развернутым ответом (краткое изложение) и выполняется каждым участником на Бланке ответов № 2, с обязательным указанием номера выполняемого задания - 1.

Аудиозапись изложения направляется в территориальное управление запароленным архивом по защищенному каналу. Пароль к архиву сообщается ответственному от территориального управления в день экзамена (не позднее 07:00).

После завершения подготовительных мероприятий, предшествующих началу экзамена (прослушиванию текста для написания сжатого изложения), организаторы в аудитории действуют согласно следующей схеме:

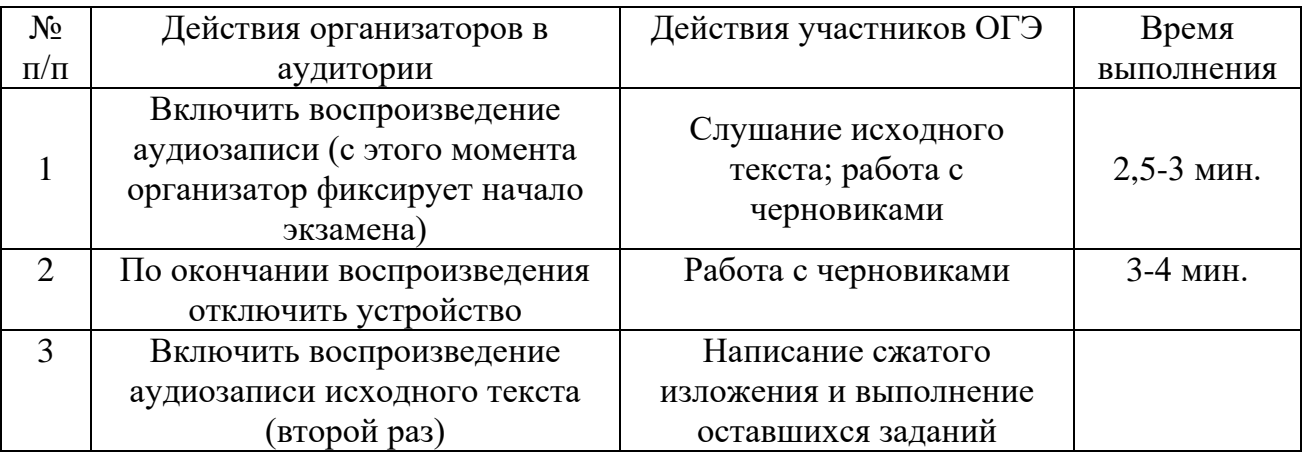

Во время прослушивания текста участникам ОГЭ разрешается делать записи в черновиках.

 *Вторая часть работы* содержит 11 заданий с кратким ответом и выполняется каждым участником на Бланке ответов № 1.

 *Третья часть работы* содержит задание открытого типа с развернутым ответом (сочинение) и выполняется каждым участником также на Бланке ответов № 2, после текста, ранее написанного им краткого изложения, с обязательным указанием номера выполняемого задания. Участнику необходимо выбрать только одну из трех предложенных тем (13.1, 13.2 или 13.3).

Запись ответов на задания и замена ошибочных ответов осуществляется участниками ОГЭ в соответствии с инструкцией по выполнению работы, содержащейся в КИМ.

Во время экзамена, при выполнении всех частей работы участники ОГЭ имеют право пользоваться орфографическим словарем.

## **Особенности проведения ГВЭ в устной форме**

При проведении ГВЭ в устной форме устные ответы участников ГИА-9 записываются на аудионосители или записываются на аудионосители с одновременным протоколированием. Аудитории, выделяемые для записи устных ответов, оборудуются средствами цифровой аудиозаписи.

Участник ГИА-9 по команде технического специалиста или организатора ППЭ громко и разборчиво дает устный ответ на задание. При проведении экзамена экзаменатор-собеседник при необходимости задает вопросы, которые позволяют участнику ГИА-9 уточнить и (или) дополнить устный ответ в соответствии с требованиями вопроса экзаменационного задания. Технический специалист или организатор ППЭ предоставляет участнику ГИА-9 возможность прослушать запись его ответа и убедиться, что она произведена без технических сбоев.

Участники ГИА-9 могут взять с собой на отведенное место в аудитории медицинские приборы и препараты, показанные для экстренной помощи, а также необходимое техническое оборудование для выполнения заданий (брайлевский прибор и грифель, брайлевская печатная машинка, лупа или иное увеличительное устройство, специальные чертежные инструменты и др.).

В случае одновременной аудиозаписи и протоколирования устных ответов, участнику экзамена предоставляется возможность ознакомиться с протоколом его ответа и убедиться, что он записан верно.

После завершения ответа участника технический специалист/организатор в аудитории записывает код аудиофайла, содержащий: *код предмета\_номер варианта\_Код работы (Например, 51\_201 1234567).*

# **Особенности проведения ГВЭ в письменной форме по русскому языку**

Участники распределяются в аудитории в соответствии с выбранной формой работы и вариантом КИМ. При проведении участникам ГВЭ по русскому языку в аудиториях предоставляются орфографические и толковые словари, позволяющие устанавливать нормативное написание слов и определять значения лексической единицы.

Орфографические и толковые словари предоставляются образовательной организацией, на базе которой организован ППЭ, либо образовательными организациями, обучающиеся которых сдают экзамен в ППЭ заблаговременно (не позднее чем за 1 календарный день до проведения экзамена). Пользоваться личными орфографическими словарями участникам экзамена в целях предупреждения недопущения нарушений Порядка в части использования справочных материалов, письменных заметок запрещается.

Руководитель ППЭ обязан проверить предоставленные словари на предмет отсутствия в них справочных материалов, письменных заметок и т.п.

## **Особенности проведения ОГЭ по физике**

Экзаменационная работа по физике состоит из 25 заданий. На выполнение всей работы отводится 180 минут.

*Задание 17* представляет собой практическую работу, для выполнения которой используется лабораторное оборудование.

Экзамен проводится в кабинетах физики. При необходимости можно использовать другие кабинеты, отвечающие требованиям безопасного труда при выполнении экспериментальных заданий экзаменационной работы

На экзамене в аудитории присутствуют два организатора, прошедших соответствующую подготовку, не являющихся специалистами по данному учебному предмету.

К обеспечению проведения лабораторных работ привлекается соответствующий **специалист по инструктажу и лабораторным работам**, владеющий определенными умениями и навыками проведения лабораторных работ по физике (например, лаборант). Не допускается привлечение к проведению лабораторных работ специалиста, преподававшего физику у данных участников (за исключением ППЭ, организованных в образовательных учреждениях уголовно-исполнительной системы).

Указанный специалист проводит перед экзаменом инструктаж по технике безопасности (Инструкция по правилам безопасности труда для участников при проведении экзамена в кабинете по физике) и следит за соблюдением правил безопасного труда во время работы обучающихся с лабораторным оборудованием.

Запись ответов на задания и замена ошибочных ответов осуществляется участниками в соответствии с инструкцией по выполнению работы, содержащейся в КИМ.

На экзамене участникам разрешается пользоваться непрограммируемыми калькуляторами и линейкой.

На этапе выполнения практического задания участники используют лабораторное оборудование. Лабораторное оборудование размещается в аудитории **на специально выделенном столе**.

Подход участников к столам с лабораторным оборудованием осуществляется **только с разрешения** специалиста по инструктажу и лабораторным работам.

Выбор лабораторного оборудования, необходимого для выполнения практического задания, каждый участник осуществляет самостоятельно по номеру комплекта, исходя из формулировки задания № 17. Номер комплекта оборудования отображен в КИМе.

Комплекты лабораторного оборудования для выполнения экспериментальных заданий формируются заблаговременно, за один-два дня до проведения экзамена на основании характеристик лабораторного оборудования, обозначенных Федеральным институтом педагогических исследований. Готовность оборудования проверяют руководитель ППЭ и член ГЭК совместно со специалистом по инструктажу и лабораторным работам накануне экзамена.

После возвращения к своему рабочему столу с лабораторным оборудованием участник приступает к выполнению экспериментального задания.

*Примечание: Перед началом выполнения лабораторной работы участнику необходимо записать в Бланк ответов № 2 характеристики оборудования с указанием измерительных величин.* 

Вмешиваться в работу участника при выполнении им экспериментального задания, **специалист по инструктажу и лабораторным работам** имеет право только в случае нарушения участником техники безопасности, обнаружения неисправности оборудования или других нештатных ситуаций.

# **Инструкция по правилам безопасности труда для участников при проведении экзамена в кабинете физики**

1. Будьте внимательны и дисциплинированны, точно выполняйте указания организатора экзамена.

2. Не приступайте к выполнению работы без разрешения организатора экзамена.

3. Размещайте приборы, материалы, оборудование на своём рабочем месте таким образом, чтобы исключить их падение или опрокидывание.

4. Перед выполнением работы внимательно изучите её содержание и порядок выполнения.

5. При проведении опытов не допускайте предельных нагрузок измерительных приборов.

6. При сборке экспериментальных установок используйте провода

(с наконечниками и предохранительными чехлами) с прочной изоляцией без видимых повреждений. Запрещается пользоваться проводником с изношенной изоляцией.

7. При сборке электрической цепи избегайте пересечения проводов.

8. Источник тока к электрической цепи подключайте в последнюю очередь. Собранную цепь включайте только после проверки и с разрешения организатора экзамена.

9. Не производите пересоединения в цепях до отключения источника электропитания.

10. Пользуйтесь инструментами с изолирующими ручками.

11. По окончании работы отключите источник электропитания, после чего разберите электрическую цепь.

12. Не уходите с рабочего места без разрешения организатора экзамена.

13. Обнаружив неисправность в электрических устройствах, находящихся под напряжением, немедленно отключите источник электропитания и сообщите об этом организатору экзамена.

## **Особенности проведения ОГЭ по химии**

Экзаменационная работа по химии состоит из 24 заданий. На выполнение всей работы отводится 180 минут.

*Задание 24* представляет собой выполнение эксперимента под наблюдением экспертов.

Для выполнения химического эксперимента каждому участнику экзамена по химии предлагается индивидуальный комплект, состоящий из набора оборудования и реактивов.

Набор оборудования, входящего в индивидуальный комплект участника ОГЭ по химии, для всех участников одинаков. Перечень оборудования, входящего в индивидуальный комплект участника ОГЭ по химии:

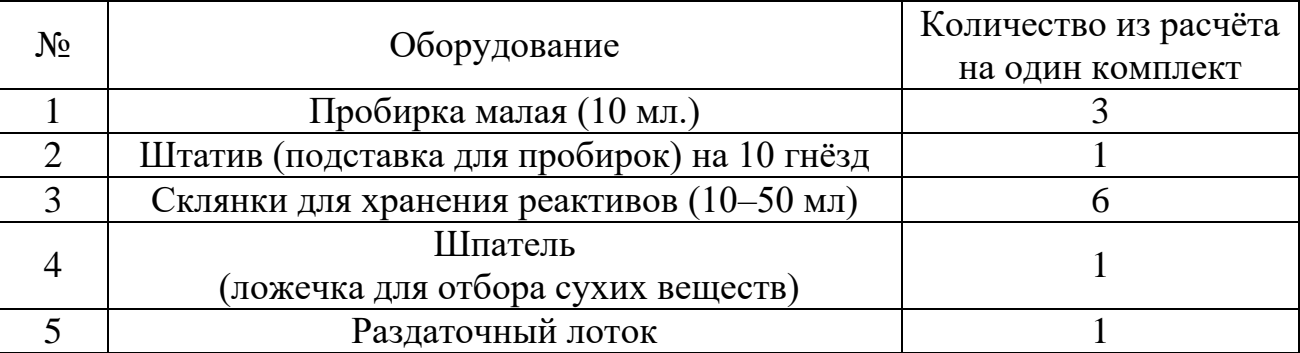

В день проведения экзамена используются аудитории следующего типа: - в одной аудитории участники выполняют письменную часть работы, включая проведение инструктажа по технике безопасности;

- в другой аудитории (лаборантское помещение) участники выполняют практическое задание. В данной аудитории располагается подготовленное оборудование и реактивы.

На экзамене в аудитории для выполнения письменной части присутствуют два организатора, прошедших соответствующую подготовку, не являющихся специалистами по данному учебному предмету.

К обеспечению проведения лабораторных работ привлекается соответствующий специалист по инструктажу и лабораторным работам, владеющий определенными умениями и навыками проведения лабораторных работ по химии (например, лаборант). Не допускается привлекать к проведению лабораторных работ специалиста, преподававшего данный предмет у участников (за исключением ППЭ, организованных в образовательных учреждениях уголовно-исполнительной системы).

Указанный специалист проводит перед экзаменом инструктаж по технике безопасности и следит за соблюдением правил безопасного труда во время работы участников с лабораторным оборудованием (Инструкция по технике безопасности при выполнении задания 24).

Запись ответов на задания и замена ошибочных ответов осуществляется участниками в соответствии с инструкцией по выполнению работы, содержащейся в контрольных измерительных материалах (далее – КИМ).

На экзамене участникам разрешается пользоваться Периодической системой химических элементов Д. И. Менделеева, таблицей растворимости солей, кислот и оснований в воде, электрохимическим рядом напряжений металлов (имеется в комплекте с КИМ) и непрограммируемым калькулятором.

На этапе выполнения экспериментального задания участники используют лабораторное оборудование.

Выдача лабораторного оборудования осуществляется специалистом по инструктажу и лабораторным работам в соответствии номером комплекта, указанным на титульном листе в КИМ у участника.

Лаборантское помещение должно быть обеспечено аптечкой скорой помощи, средствами пожаротушения.

Специалист по инструктажу и лабораторным работам до проведения экзамена подбирает необходимый комплект реактивов и оборудования; подбирает емкости-склянки объемом 20-50 мл с твердыми веществами или растворами веществ.

На склянках должны быть наклеены этикетки с формулами веществ, и знаки опасности.

Комплекты лабораторного оборудования для выполнения экспериментальных заданий формируются заблаговременно, за один-два дня до проведения экзамена.

Каждый комплект оборудования должен быть помещен в собственный лоток и иметь соответствующий номер.

Для приема экзамена назначается комиссия, состоящая из экспертов, оценивающих технику выполнения химического эксперимента (критерий К2), из расчета 2 эксперта на 15-30 экзаменуемых и ответственный за выдачу участникам лабораторного оборудования (учитель химии или лаборант, работающий в данном ППЭ).

Оценивание практического задания осуществляется экспертами непосредственно после выполнения опыта и описания выводов о химических реакциях. Баллы проставляются участнику в бланк ответов № 1 в поля для экспертов в соответствии с критериями оценивания.

После завершения эксперимента специалист по инструктажу и лабораторным работам выливает полученные растворы участников в раковину.

Организаторы осуществляют сбор ЭМ в организованном порядке по завершении экзамена в аудитории, где участники выполняли письменную часть работы.

# **Инструкция по технике безопасности при выполнении задания 24**

1. Во время работы необходимо соблюдать чистоту, тишину и порядок.

2. Категорически запрещается в лаборатории принимать пищу, пить воду и пробовать вещества на вкус.

3. Нельзя приступать к работе, пока не пройден инструктаж по технике безопасности.

4. При проведении работы можно пользоваться только теми склянками, банками и т.п., на которых имеются чёткие надписи на этикетках.

5. Склянки с веществами или растворами необходимо брать одной рукой за горлышко, а другой – поддерживать снизу за дно.

6. При переливании реактивов не наклоняйтесь над сосудами во избежание попадания капель жидкостей на кожу, глаза или одежду.

7. Для переноса жидкости из одной ёмкости в другую рекомендуется использовать склянки с пипеткой.

8. Сосуды с реактивами после использования необходимо закрывать пробками и ставить на соответствующие места.

9. Смешивая растворы, необходимо стремиться, чтобы общий объём смеси не превышал 1/2 объёма пробирки (не более 3–4 мл).

10. Запрещается брать твёрдые вещества руками: используйте для этого шпатель/ложечку для отбора сухих веществ.

11. Для определения запаха вещества следует осторожно, не наклоняясь над сосудом и не вдыхая глубоко, лёгким движением руки направлять на себя выделяющийся газ (пары вещества).

12. Перемешивая содержимое пробирки, запрещается закрывать её отверстие пальцем руки: используйте для этого пробку или перемешайте, слегка постукивая пальцем по нижней части пробирки.

13. В случае разлива жидкости или рассыпания твёрдого вещества сообщите об этом эксперту, оценивающему выполнение лабораторных работ, или организатору в аудитории.

14. В случае ухудшения самочувствия сообщите об этом эксперту, оценивающему выполнение лабораторных работ, или организатору в аудитории.

# **Ведомость ознакомления с инструкцией по технике безопасности труда и правилам выполнения реального химического эксперимента для участников ОГЭ при проведении экзамена по химии**

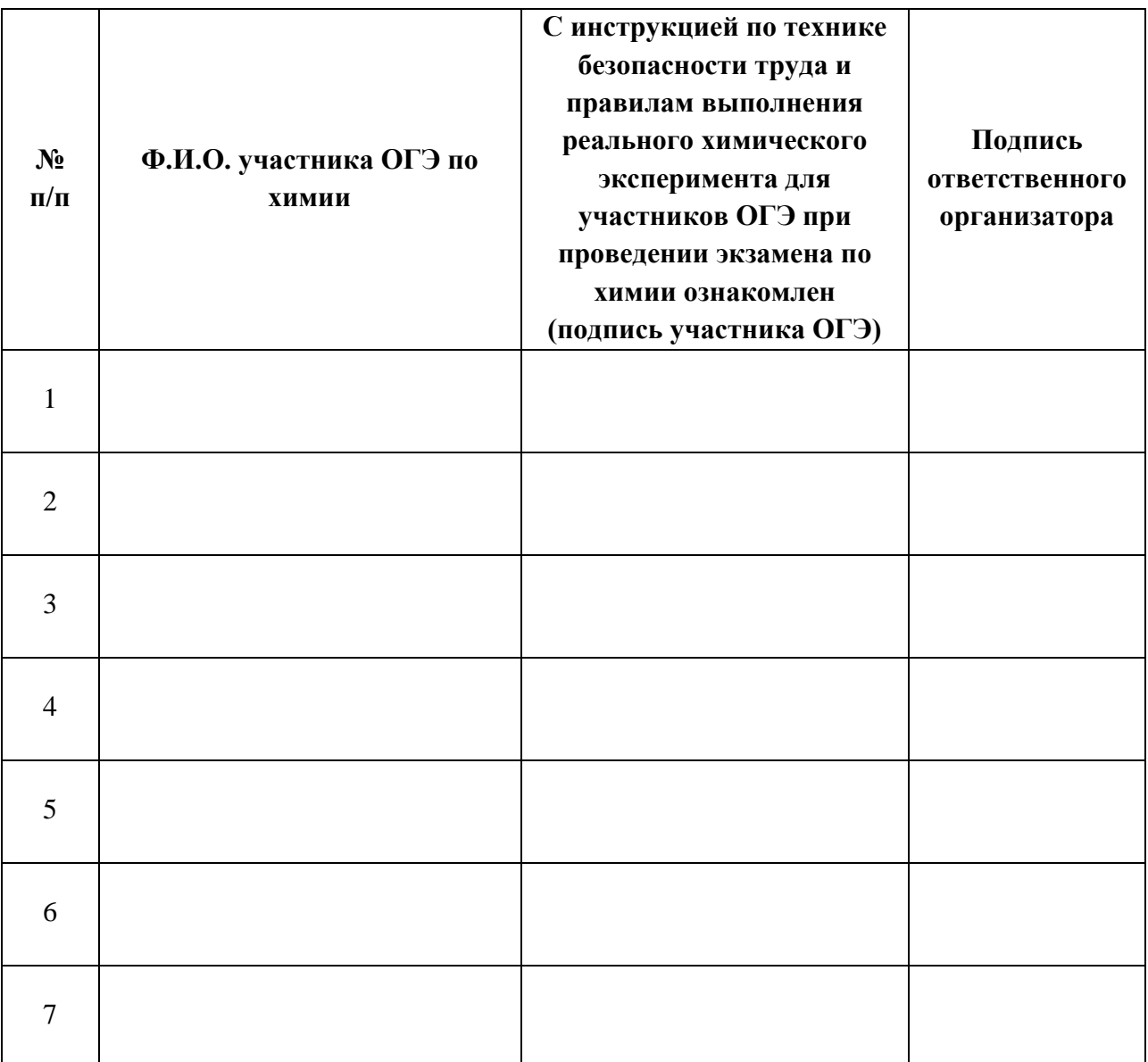

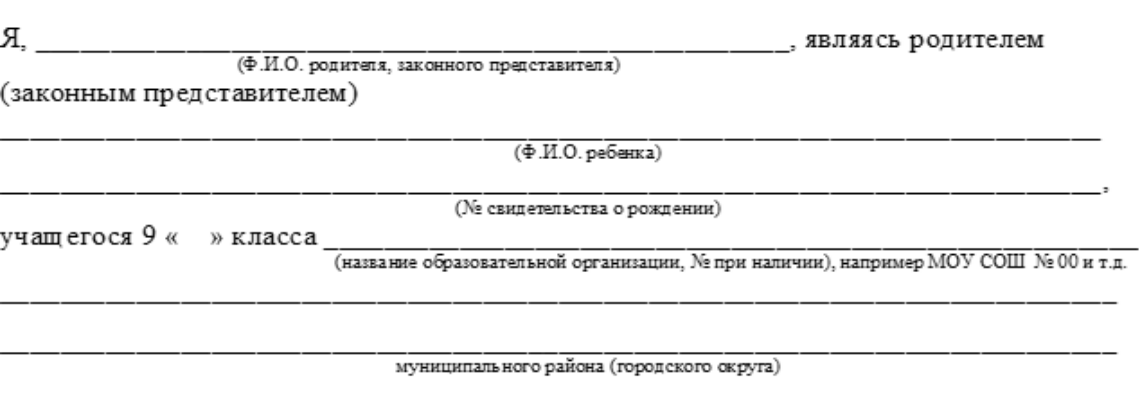

настоящим подтверждаю, что мой ребенок не имеет медицинских противопоказаний, связанных с использованием химических веществ, перечисленных в типовом перечне минимального набора реактивов, необходимого для проведения химического эксперимента на экзамене по химии ГИА в форме ОГЭ и может принимать участие в экспериментальной части экзамена. Аллергических реакций на химические вещества ранее не возникало.

 $\hbox{$\scriptstyle\mathsf{M}$} \underbrace{\quad \ }_{\text{$\scriptstyle\mathsf{M} \text{ and}}} \underbrace{\quad \ }_{\text{$\scriptstyle\mathsf{M} \text{ and}}} 20 \underbrace{\quad \ \ \, }_{\text{$\mathsf{M} \text{ and}}} \text{.}$ 

 $\begin{tabular}{c|c|c} \hline & $\mathsf{mcl} \ (t) & $\mathsf{mcl} \ (t) &$ 

РАСПИСКА

### **Особенности проведения ОГЭ по информатике**

Экзаменационная работа по информатике состоит из двух частей.

На выполнение всей работы отводится 150 минут. Время на выполнение заданий первой части не ограничивается, при этом организаторам в аудитории следует рекомендовать участникам распределять время на выполнение всей работы следующим образом:

на выполнение заданий первой части – 30 минут;

на выполнение заданий второй части – 120 минут.

Первая часть работы содержит 12 заданий с кратким ответом.

Вторая часть содержит 3 задания (№ 13, № 14 и № 15), предусматривающих практическую работу участников за компьютером с использованием специального программного обеспечения. Задания 13 и 15 даются в двух вариантах: 13.1 и 13.2, 15.1 и 15.2 каждый участник должен выбрать только один из вариантов задания (в задании 13 - либо 13.1, либо 13.2; в задании 15 - либо 15.1, либо 15.2). Результатом выполнения каждого задания является отдельный файл (или несколько файлов в зависимости от используемой системы программирования).

Задания первой части экзаменационной работы участники выполняют на Бланке ответов № 1.

Все задания выполняются участниками ОГЭ в компьютерном классе, в котором есть отдельные или совмещенные рабочие места для выполнения частей 1 и 2, либо используются аудитории двух типов («обычный компьютерный класс» или «мобильный компьютерный класс», т.е. аудитория, где компьютеры (ноутбуки) размещаются в аудитории **на специально выделенном столе**).

На экзамене присутствуют два организатора на аудиторию и не менее одного технического специалист на ППЭ, но не менее одного на 4-5 аудиторий (для сохранения ответов участников на флеш-носитель по каждой аудитории), а также не менее одного в Штабе ППЭ (ответственный за внесение сведений в ПК ИКТ (ОГЭ 2024)).

Не менее чем за день до проведения экзамена технический специалист должен:

- получить от руководителя ППЭ в своё распоряжение компьютеры по числу участников экзамена в аудитории, а также резервные компьютеры на случай выхода их строя отдельных компьютеров во время проведения экзамена, а также компьютер для загрузки ответов в ПК ИКТ (ОГЭ 2024)

- разместить компьютеры в аудиториях, указанных руководителем ППЭ, не более 15 компьютеров в каждой аудитории;

- выполнить настройки, обеспечивающие вход в систему каждого пользователя;

-установить на каждом компьютере прикладные программы (Pascal, Python, Кумир, офисы (MS (версия не ниже 2007 г.), LibreOffice, МойОфис, Р-7- Офис, Paint.NEY, Notepad++) необходимые каждому участнику для выполнения заданий второй части экзаменационной работы, разместить ярлыки этих программ и систем программирования на рабочих столах компьютеров.

- получить у руководителя ППЭ доступ к файлам с электронными таблицами для выполнения обучающимися практических экзаменационных заданий, скопировать их на компьютеры и разместить ярлыки этих файлов на рабочих столах компьютеров;

- отключить на компьютерах в настройке отображение папок и файлов параметр «Скрывать расширения для зарегистрированных типов файлов» (с целью отображения расширения файлов на этапе их сохранения после выполнения участниками заданий второй части экзаменационной работы);

- осуществить настройки, исключающие во время экзамена возможность подключения обучающимися к компьютерам каких-либо внешних устройств и установки на компьютерах какого-либо программного обеспечения, а также возможность пользоваться беспроводными видами связи;

- отключить компьютеры от сети Интернет.

Перед началом выполнения практических заданий обучающийся должен сообщить организатору о намерении приступить к выполнению второй части экзаменационной работы.

Технический специалист должен:

Открыть для выполнения участникам задания, соответствующие по содержанию номеру папки, отображенной на титульном листе КИМ и в колонтитуле у участника.

Оказать обучающемуся помощь в запуске программного обеспечения, необходимого для выполнения заданий второй части экзаменационной работы.

### *Примечание.*

*При отсутствии учебной среды исполнителя «Робот» решение задания 15.1 записывается участниками в простом текстовом редакторе.*

Оказать участникам помощь в сохранении файлов с выполненными заданиями.

*Примечание. Решением каждого задания второй части является отдельный файл (или несколько файлов в зависимости от используемой системы программирования), подготовленные в соответствующей программе.*

*В задании 13 участнику необходимо выбрать только один из представленных видов задания (либо 13.1, либо 13.2).*

*В задании 15 участнику необходимо выбрать только один из представленных видов задания (либо 15.1, либо 15.2).*

*Файлы следует сохранить с расширением соответствующего языка программирования или среды. Например, .pas, .bas и т.д. Если учащиеся не используют программную среду и выполнением задания является текстовый файл, содержащий запись алгоритма, то для записи алгоритма необходимо использовать простой текстовый редактор и тогда результатом выполнения будет файл с расширением .txt.*

*Участник совместно с техническим специалистом должны создать на рабочем столе компьютера личную папку с именем, состоящим из кода штрих-кода Бланка ответов № 1. Например, 2215879312645.*

*Файлы с выполненными заданиями обучающийся должен сохранить в своей личной папке, присвоив каждому файлу имя, состоящее из номера задания, штрих-кода Бланка ответов № 1, расширения.* 

*Например, сохранение файла с выполненным заданием 14 должно быть осуществлено под следующим именем: 14\_2215879312645.xls» , где 14 – номера заданий, 2215879312645 – штрих-код Бланка ответов № 1, xls – расширение.* 

*Сохранение файлов заданий 13 (13.1 или 13.2) и заданий 15 (15.1 или 15.2) должно быть осуществлено под следующим именем: например, 131\_2215879312645.pptx», где 131 (имя указывается без точки) – номер задания, 2215879312645 – штрих-код Бланка ответов № 1, pptx – расширение.* 

*Если при сохранении файлов с выполненными заданиями 15.1 или 15.2 невозможно создать такое имя средствами системы программирования, следует переименовать файл средствами операционной системы.*

Организатор просит участников указать в форме ИКТ-5.1 номера практических заданий, которые были ими выполнены, а также поставить свою подпись.

Технический специалист (ответственный за сохранение ответов участников) после завершения экзамена в аудиториях должен:

- создать папки по аудиториям (имя папки- номер аудитории);

- сохранить ответы участников на флеш-носитель в папку с именем соответствующей аудитории (**ВАЖНО**: сохранять файлы, не ярлыки);

- передать флеш-носитель (и) в Штаб ППЭ техническому специалисту, ответственному за работу с ПК ИКТ (ОГЭ 2024).

Технический специалист, ответственный за работу с ПК ИКТ (ОГЭ 2024):

- загружает по каждой аудитории ответы на задания участников в ПК ИКТ (ОГЭ 2024) в зависимости от выполненных заданий. В случае, если участник не выполнял задание (задания) практической части технический специалист ставит отметку «Отказ» по данному заданию. В случае, если комплект ЭМ не использовался технический специалист ставит соответствующую отметку «Не использовался»;

- по заполнении всех данных с каждой аудитории выполняет экспорт в РЦОИ;

- сохраняет файлы экспорта и формы ППЭ 05-02 со всех аудиторий в общую папку с именем, содержащим код ППЭ, далее сохраняет указанную папку на флеш-накопитель;

- совместно с членом ГЭК проверяет копирование папок с файлами на флеш-носитель;

- передает флеш-накопитель члену ГЭК для дальнейшей передачи в РЦОИ.

### **Особенности проведения ОГЭ по иностранным языкам (устная часть)**

Аудитории для проведения устной части экзамена должны быть оснащены компьютерами со специальным программным обеспечением («Автономная станция записи ответов»), а также гарнитурами со встроенными микрофонами. Для проведения устной части экзамена могут использоваться лингафонные кабинеты с соответствующим оборудованием.

Перед началом установки станции необходимо зайти в «Настройки даты и времени», выставить следующие значения: «Устанавливать время автоматически», выбрать часовой пояс «Ижевск, Самара», убедиться, что время отображается корректно.

Во время проведения устной части ОГЭ по иностранным языкам использование участниками экзамена черновиков запрещено.

Для проведения устной части ОГЭ по иностранным языкам используется два типа

аудиторий:

а) аудитория подготовки, в которой участники экзамена ожидают своей очереди сдачи экзамена и заполняют бланки регистрации (поле «номер аудитории» остается незаполненным). Дополнительное оборудование для аудиторий подготовки не требуется;

б) аудитория проведения, в которой проводится инструктаж участников экзамена, в том числе по работе с ПО. В аудитории проведения участники заполняют бланк регистрации (поле «Номер аудитории»).

В аудитории подготовки и в аудитории проведения должно присутствовать не менее 2 организаторов.

Ответственный организатор в аудитории подготовки и ответственный организатор в аудитории проведения получают в штабе ППЭ бланки для участников экзамена.

Выдача бланков участникам в аудитории подготовки осуществляется не ранее 10.00 дня проведения экзамена.

Участники экзамена приглашаются в аудитории проведения для получения задания устной части КИМ и последующей записи устных ответов на задания КИМ.

Сопровождение участников экзамена из аудитории подготовки в аудиторию проведения осуществляется организатором вне аудитории.

Каждая группа участников заходит в аудиторию проведения только после того, как сдачу экзамена завершили все участники из предыдущей группы (рекомендуется, чтобы через одно рабочее место в аудитории проведения за один день смогли пройти максимум четыре участника экзамена).

В аудитории проведения участник занимает рабочее место.

Организатор в данной аудитории проводит инструктаж.

Участник экзамена перед ответом на каждое из заданий произносит на русском языке в средство аудиозаписи номер каждого задания.

Организатор предупреждает участника о том, что при выполнении задания 2 (условный диалог-расспрос) отвечать на вопросы необходимо сразу после их прослушивания. Время на подготовку ответа на вопросы задания 2 не предусматривается. По истечении 15-ти минут организаторы в аудитории объявляют о завершении экзамена.

Участник расписывается в ведомости о проведении экзамена.

После того, как все участники экзамена группы в аудитории проведения завершили выполнение работы, в аудиторию проведения из аудитории ожидания приглашается новая группа участников экзамена.

Организаторы осуществляют контроль времени подготовки к заданиям и контроль времени выполнения заданий. В случае если время подготовки к заданию или время ответа на задание истекло, то организатор должен сообщить об этом участнику экзамена.

Технический специалист или организатор дает участнику экзамена прослушать всю запись его ответа или часть ответа (по желанию участника) и убедиться, что она осуществлена без технических сбоев. При выявлении низкого качества аудиозаписи ответа участника экзамена, не позволяющей в дальнейшем в полном объеме оценить ответ, или технического сбоя во время записи участнику экзамена предоставляется право сдать устную часть ОГЭ по иностранным языкам повторно в последней очереди в этой же аудитории или в резервные сроки.

По окончании проведения устной части ОГЭ по иностранным языкам аудиозаписи ответов участников экзамена собираются техническим специалистом и направляются в РЦОИ для проведения экспертизы ответов на съемном электронном носителе (имя папки «Код ППЭ»).

# **Особенности проведения ОГЭ по истории, литературе (печать и сканирование в Штабе ППЭ)**

Для проведения экзаменов по истории, литературе (в ППЭ на базе ОО) используется следующее специализированное программное обеспечение:

**Станция авторизации** устанавливаются на компьютерах, имеющих доступ в сеть Интернет для обеспечения взаимодействия с РЦОИ в части получения электронного пакета с ЭМ, авторизации токена, скачивания пакета сертификатов РЦОИ, получения и печати дополнительных бланков ответов  $\mathbb{N}_2$  2 (далее – ДБО  $\mathbb{N}_2$  2), передачи статусов экзамена, передачи электронных актов технической готовности работы станции, получения ключей доступа к ЭМ, экспорта пакета с электронными образами бланков и форм ППЭ, передачи журналов работы станций.

**Станции печати** устанавливаются на компьютерах, не имеющих доступа в сеть Интернет, в штабе ППЭ, позволяет расшифровывать и распечатывать ЭМ, полученные в электронном виде.

Количество станций печати в штабе ППЭ должно быть из расчета 1 станция не более чем на 3 аудитории ППЭ (максимальное количество комплектов на одной станции печати не должно превышать 45).

Для каждого предмета на каждую дату экзамена предоставляется интернет-пакет, содержащий ЭМ для всех аудиторий ППЭ, а также резервные комплекты ЭМ в случае недостатка ЭМ на задействованных станциях.

Для процедуры расшифровки электронных ЭМ необходимо наличие ключа доступа к ЭМ и токена члена ГЭК.

Ключи доступа к ЭМ формируются для каждого ППЭ на каждый день экзамена и направляются в станцию авторизации непосредственно перед экзаменом (начиная с 9:30 по местному времени).

Для скачивания ключа доступа к ЭМ используется файл-токен.

**Станция сканирования** в ППЭ устанавливается в штабе ППЭ на компьютере, не имеющем доступа в сеть Интернет, и используется для сканирования бланков участников и форм ППЭ.

# 1. ПОДГОТОВИТЕЛЬНЫЙ ЭТАП

# **Техническая подготовка**

Не позднее чем за две недели до начала экзаменов по решению председателя (заместителя председателя ГЭК) членам ГЭК совместно с техническим специалистом необходимо проверить готовность (работоспособность, сохранность) оборудования ППЭ.

**Согласно графику РЦОИ** (**накануне каждого экзамена**) технический специалист должен провести организационно-технологические мероприятия по подготовке в ППЭ:

получить от территориальных управлений министерства актуальные версии программного обеспечения (далее – ПО);

получить от территориальных управлений министерства информацию о номерах аудиторий в ППЭ, задействованных на экзамене;

в штабе ППЭ подготовить компьютеры (ноутбуки), имеющие доступ в сеть Интернет (основной и резервный) для станции авторизации;

все технические средства должны быть подключены в помещениях ППЭ к системе электропитания;

убрать лишние ярлыки с рабочего стола на всех компьютерах, задействованных в ППЭ;

проверить компьютеры, а также все используемые флеш-носители на наличие вредоносных программ с использованием антивирусного ПО в целях соблюдения информационной безопасности;

отключить на всех компьютерах переход в «спящий режим»;

отключить блокировку компьютера;

установить значение параметра «Изменение размера текста, приложений и других элементов» - 100%;

в настройках сканера отключить автоматическое выключение сканера;

в настройках принтера отключить переход принтера в спящий режим, включить режим «Использовать очередь печати»- «Начинать печать после помещения в очередь всего задания»;

установить ПО (Станция авторизации, Станция печати, Станция сканирования) на все компьютеры, предназначенные для проведения экзаменов, включая резервные;

подключить необходимое оборудование:

для станции авторизации – локальный лазерный принтер (допускается использование многофункционального офисного устройства – МФУ);

для станции печати – локальный лазерный принтер (допускается использование многофункционального офисного устройства – МФУ);

для станции сканирования – сканер с установленным TWAIN-драйвером (допускается использование МФУ);

присвоить всем компьютерам, на которых установлено ПО, уникальный в рамках ППЭ номер один раз и не менять его в течение всего экзаменационного периода.

На **станции авторизации** ответственному техническому специалисту **необходимо**:

в разделе «Настройки» загрузка файла токена ОГЭ внести сведения о каналах доступа в Интернет;

в разделе «Авторизация и ключ» выполнить подтверждение настроек станций авторизации посредством авторизации на портале выдачи ЭМ, доступном с использованием загруженного токена ОГЭ (выбрать дату экзамена, ввести пароль и нажать кнопку «Авторизация»);

в разделе «Настройки» получить настройки РЦОИ и сертификаты, сохранить сертификат РЦОИ на флеш-накопитель, проверить соединение с сервером РЦОИ и сервисом выдачи ЭМ;

в разделе «Файлы из РЦОИ» скачать интернет-пакет с ЭМ и сохранить на флеш-накопитель;

в разделе «Печать ДБО» выполнить печать ДБО2;

в разделе «Мониторинг» нажать «Передать файлы», нажать на «Акт ст. авторизации», далее нажать передать (передача акта со станции авторизации выполняется в самой станции авторизации). Аналогичные действия необходимо выполнить на резервной станции авторизации;

передать основной и резервный флеш-накопители для хранения интернетпакетов руководителю ОО или руководителю ППЭ на хранение в сейфе в Штабе ППЭ. Хранение осуществляется с использованием мер информационной безопасности.

**Важно!** Интернет-пакеты на каждую дату и предмет экзамена должны быть скачаны перед началом технической подготовки к экзамену.

На **станции печати (включая резервную)** техническому специалисту необходимо:

проверить работоспособность USB-портов;

оценить достаточность ресурса картриджа для проведения экзамена;

получить от руководителя ППЭ достаточное количество бумаги для печати ЭМ;

выполнить настройки экзамена по соответствующему предмету: код региона (63), код ППЭ; номер аудитории (для резервных станций код аудитории не указывается); признак резервной станции для резервной станции; номер компьютера–уникальный для ППЭ, учебный предмет и дата экзамена; проверить настройки системной даты и времени (местное время);

сверить системное время на компьютере (выставить «Устанавливать время автоматически», выбрать часовой пояс «Ижевск, Самара»);

загрузить интернет-пакет с ЭМ с флеш-накопителя для хранения интернет-пакетов, полученного от руководителя ППЭ;

выбрать используемый принтер для печати;

выполнить тестовую печать границ и тестового комплекта ЭМ, убедиться в качестве печати: все напечатанные границы видны; на тестовых бланках и КИМ отсутствуют белые и темные полосы; черные квадраты (реперы), штрихкоды и QR-код, текст, рисунки и схемы хорошо читаемы и четко пропечатаны;

загрузить файл токена ОГЭ;

распечатать протокол и сохранить акт технической готовности на флешнакопитель.

На **станции сканирования (включая резервную)** в штабе ППЭ техническому специалисту необходимо:

выполнить загрузку токена;

выполнить настройки экзамена по каждому учебному предмету: код региона (63), код ППЭ, номер компьютера –уникальный для ППЭ номер компьютера (ноутбука), признак резервной станции для резервной станции, учебный предмет и дату экзамена;

проверить настройки системной даты и времени (местное время);

выполнить тестовое сканирование всех тестовых комплектов **бланков (листы КИМ сканировать не нужно)**, напечатанных на станциях печати, включая резервные, тестового ДБО № 2, форм ППЭ (13-02-МАШ, 12-04-МАШ, 18-МАШ);

сохранить пакет с результатами тестового сканирования для передачи в РЦОИ на станции авторизации;

загрузить пакет сертификатов РЦОИ (ранее полученный на станции авторизации в разделе «Настройки»);

выполнить загрузку токена;

сохранение протокола и акта готовности.

По завершении сохранения актов готовности со всех станций (включая резервные) выполнить передачу всех актов на станции авторизации в разделе «Мониторинг», передачу файла с тестовым сканированием, получить подтверждение от РЦОИ («Подтверждено +++»), а также выставить статусы **«Техническая подготовка пройдена»** и **«Контроль технической готовности завершен».**

**Важно!** Передача актов осуществляется по графику РЦОИ. Передача актов в день экзамена запрещена. Акты передаются до экзамена, журналы – в день проведения экзамена.

## 2. ПРОВЕДЕНИЕ ОГЭ 2.1 В ППЭ

2.1. До начала экзамена:

технический специалист обязан:

не позднее 09:00 запустить станции авторизации в штабе ППЭ и включить подключённые к ним принтеры;

не позднее 09:20 запустить станции печати в штабе ППЭ и включить подключённые к ним принтеры;

Технический специалист при участии членов ГЭК:

в 09:30 в штабе ППЭ на станции авторизации выполняет скачивание основного ключа доступа к ЭМ с использованием токена ОГЭ;

записать ключ доступа к ЭМ на флеш-носитель;

загрузить ключ доступа к ЭМ на все основные станции печати, которые будут использоваться при печати ЭМ;

начать процедуру печати на станциях печати сначала для аудиторий, под которыми выполнена регистрация станций печати (указав максимально доступное количество ЭМ);

в случае, если количество станций печати в штабе совпадает с количеством аудиторий, то с каждой станции печати осуществляется печать для соответствующей аудитории (используется только основной ключ);

в случае, если количество станций печати меньше фактического количества аудиторий, то печать выполняется следующим образом: на станции печати печатаются комплекты для 1 аудитории, далее необходимо запросить на станции авторизации резервный ключ, в котором необходимо указать оставшееся количество комплектов, которые необходимо допечатать, но не более 30;

полученный резервный ключ доступа к ЭМ необходимо загрузить на станцию для печати (ГИА-9) и перейти к дополнительной печати;

после завершения печати ЭМ все комплекты формируются членами ГЭК по сейф-пакетам для каждой аудитории в соответствии с рассадкой (форма ППЭ 13-02 МАШ). Для каждого сейф-пакета формируется ярлык с указанием номера аудитории и количеством вложенных в сейф-пакет ЭМ. Дополнительно в сейф-пакет вкладываются по 2 возвратно-доставочных сейф-пакета, предназначенных для упаковки ЭМ.

По завершении комплектования ЭМ руководитель ППЭ в штабе передает запечатанные сейф-пакеты с ЭМ организаторам в аудитории.

2.2. После завершения процедуры печати, завершения инструктажа в аудиториях ППЭ (не позднее 11:00) технический специалист передает статус «Экзамены успешно начались» на станции авторизации в разделе «Мониторинг».

# 3. ЗАВЕРШЕНИЕ ОГЭ 2.1 В ППЭ

3.1. После того как все участники покинули аудитории в ППЭ, руководитель ППЭ дает указание техническому специалисту на станции авторизации поставить статус **«Экзамены завершены»** (не позднее 16:30).

3.2. Организаторы в аудитории упаковывают комплекты бланков ответов участников и использованные КИМ в сейф-пакеты следующим образом:

- в один сейф-пакет вкладываются все бланки каждого участника, следующие друг за другом (бланки ответов № 1, бланк ответов № 2 лист 1, бланк ответов № 2 лист 2, ДБО № 2 (при наличии), далее аналогично бланки следующего участника и т.д.);

- в следующий сейф-пакет вкладываются использованные КИМ участников.

3.3. По завершении соответствующих процедур организаторы проходят в штаб ППЭ с сейф-пакетами и передают ЭМ руководителю ППЭ в присутствии члена ГЭК по форме ППЭ-14-02. Прием ЭМ должен проводиться за специально отведенным столом.

ЭМ, которые организаторы передают руководителю ППЭ: запечатанный сейф-пакет с бланками ответов участников; запечатанный сейф-пакет с КИМ участников; файл с использованными черновиками; неиспользованные черновики;

формы ППЭ-05-02, ППЭ-12-02, ППЭ-12-03, ППЭ-12-04-МАШ, ППЭ-05- 01 (2 экземпляра), ППЭ-23, ППЭ-15;

неиспользованные ДБО № 2;

служебные записки (при наличии).

3.4. Организаторы покидают ППЭ после передачи всех ЭМ руководителю ППЭ и с разрешения руководителя ППЭ.

3.5. Технический специалист завершает экзамен на основных и резервных станциях печати, подписывает протокол использования станции печати ЭМ, протокол остается на хранение в ППЭ;

сохраняет электронные журналы работы каждой станции печати на флешноситель;

передает с флеш-носителя в станции авторизации журналы работы станций печати.

# 4. СКАНИРОВАНИЕ ЭМ В ШТАБЕ ППЭ

4.1. В Штабе ППЭ руководитель ППЭ в присутствии членов ГЭК принимает ЭМ от ответственного организатора в аудитории.

4.2. При приеме ЭМ руководитель ППЭ и члены ГЭК вскрывают сейфпакеты с бланками ответов участников по каждой аудитории ППЭ для проверки количества и корректности заполнения регистрационных полей.

4.3. После проверки корректности и заполнения всех сопроводительных форм руководитель ППЭ передает вскрытый сейф-пакет ответственному техническому специалисту для выполнения процедуры сканирования.

4.4. Технический специалист выполняет процедуру сканирования бланков ответов участников по каждой аудитории отдельно.

**Важно!** Активация станции сканирования токеном ОГЭ выполняется непосредственно перед началом сканирования.

4.5. По завершении сканирования бланков ответов со всех аудиторий ППЭ технический специалист, получив формы ППЭ от руководителя, выполняет сканирование следующих форм ППЭ (во вкладке Штаб):

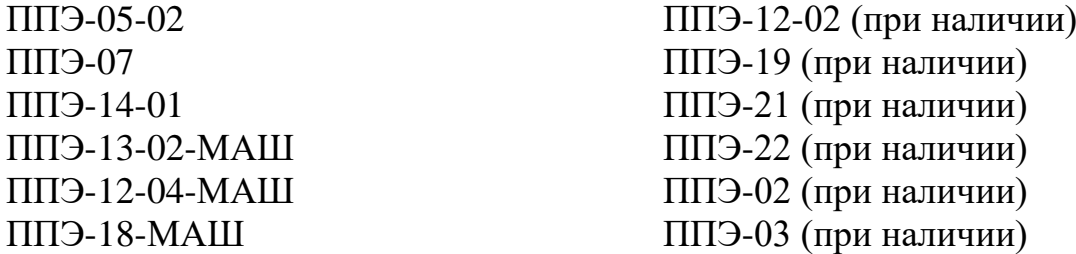

4.6. По завершении процедуры сканирования всех материалов технический специалист сохраняет файл экспорта со станции сканирования на флеш-носитель.

4.7. На станции авторизации в разделе «Мониторинг» техничсекий специалист выполняет передачу файла экспорта со станции сканирования, подтверждает полноту сканирования.

4.8. Член ГЭК, руководитель ППЭ и технический специалист ожидают в штабе ППЭ подтверждения от РЦОИ факта успешного получения и расшифровки переданного пакета с электронными образами бланков и форм ППЭ (статус пакета с электронными образами бланков и форм ППЭ принимает значение «подтвержден», в поле «Комментарий» - «Подтверждено+++»).

4.9. После получения от РЦОИ подтверждения технический специалист сохраняет журналы работы основной и резервной станций сканирования, выполняет передачу журналов на станции авторизации в разделе «Мониторинг», а также выставляет в станции авторизации статус «Материалы переданы в РЦОИ» (не позднее 23:59).

# **Инструкция для участника ГИА-9, зачитываемая организатором в аудитории перед началом экзамена**

Текст, который выделен жирным шрифтом, должен быть прочитан участникам ГИА слово в слово. Это делается для стандартизации процедуры проведения ГИА. *Комментарии, выделенные курсивом, не читаются участникам ГИА. Они даны в помощь организатору*.

Инструктаж и экзамен проводятся в спокойной и доброжелательной

*Подготовительные мероприятия:*

*Не позднее 8.45 по местному времени оформить на доске в аудитории образец регистрационных полей бланка регистрации участника ГИА121. Заполнить поля: «Дата проведения экзамена», «Код региона», «Код образовательной организации», «Номер и буква класса» (при наличии), «Код пункта проведения экзамена», «Номер аудитории». Поля «ФИО», данные документа, удостоверяющего личность, участники ГИА заполняют в соответствии с документом, удостоверяющим личность. Поля «Код региона», «Код образовательной организации», «Номер класса», «Код пункта проведения», «Номер аудитории» следует заполнять, начиная с первой позиции. Во время экзамена на рабочем столе участника ГИА, помимо ЭМ, могут находиться: гелевая или капиллярная ручка с чернилами черного цвета; документ, удостоверяющий личность; лекарства (при необходимости); продукты питания для дополнительного приема пищи (перекус), бутилированная питьевая вода при условии, что упаковка указанных продуктов питания и воды, а также их потребление не будут отвлекать других участников ГИА от выполнения ими экзаменационной работы (при необходимости); черновики, выданные в ППЭ; специальные технические средства (для участников ГВЭ с ОВЗ, участников ГВЭ – детей-инвалидов, инвалидов); средства обучения и воспитания, которые можно использовать на ГИА по отдельным учебным предметам:*

## *ОГЭ:*

обстановке.<br>Според постановке и село в село в село в село в село в село в село в село в село в село в село в с

*по русскому языку - орфографические словари, позволяющие устанавливать нормативное написание слов;*

*по математике - линейка, не содержащая справочной информации (далее – линейка); справочные материалы, содержащие основные формулы курса математики образовательной программы основного общего образования;*

*по биологии – линейка, не содержащая справочной информации, непрограммируемый калькулятор;*

*по географии – линейка, непрограммируемый калькулятор, географические атласы для 7-9 классов;*

*по иностранным языкам (устная часть) – компьютерная техника для демонстрации КИМ и записи ответов с установленным программным обеспечением;*

*по информатике – компьютерная техника, не имеющая доступа к сети «Интернет» с установленным программным обеспечением (среды программирования, офисные пакеты и др.);*

*по литературе – орфографический словарь, полные тексты художественных произведений;*

*по физике – линейка, непрограммируемый калькулятор, лабораторное оборудование для выполнения экспериментального задания;*

*по химии – непрограммируемый калькулятор, комплект химических реактивов и лабораторное оборудование для выполнения практического задания, Периодическая система химических элементов Д.И. Менделеева, таблица растворимости солей, кислот и оснований в воде, электрохимический ряд напряжений металлов;* 

*В день проведения ОГЭ на средствах обучения и воспитания не допускается делать пометки, относящиеся к содержанию заданий КИМ ОГЭ по учебным предметам.*

#### *ГВЭ (письменная форма):*

*по русскому языку - орфографические и толковые словари, позволяющие устанавливать нормативное написание слов и определять значения лексической единицы;*

*по математике - линейка, не содержащая справочной информации (далее линейка), для построения чертежей и рисунков; справочные материалы, содержащие основные формулы курса математики образовательной программы основного общего образования;*

*по биологии – линейка;*

*по географии - линейка, непрограммируемый калькулятор, географические атласы для 7-9 классов;*

*по физике –линейка, непрограммируемый калькулятор;*

*по химии – непрограммируемый калькулятор, Периодическая система химических элементов Д.И. Менделеева, таблица растворимости солей, кислот и оснований в воде, электрохимический ряд напряжений металлов;* 

*по информатике – компьютерная техника, не имеющая доступа к сети «Интернет» с установленным программным обеспечением (среды программирования, офисные пакеты и др.);*

*по литературе – полные тексты художественных произведений, а также сборники лирики;*

#### *ГВЭ (устная форма):*

*по математике - линейка для построения чертежей и рисунков; справочные материалы, содержащие основные формулы курса математики образовательной программы основного общего образования;*

*по иностранным языкам – двуязычный словарь;*

*по истории – атласы по истории России для 6-9 классов;*

*по географии - непрограммируемый калькулятор, географические атласы для 7- 9 классов;*

*по информатике – компьютерная техника, не имеющая доступа к сети «Интернет» с установленным программным обеспечением (среды программирования, офисные пакеты и др.);*

*по физике –линейка, непрограммируемый калькулятор, справочные материалы;*

*по химии – непрограммируемый калькулятор, Периодическая система химических элементов Д.И. Менделеева, таблица растворимости солей, кислот и оснований в воде, электрохимический ряд напряжений металлов.*

#### **Инструкция для участников ГИА-9**

*Первая часть инструктажа (начало проведения с 9.50):*

**Уважаемые участники экзамена! Сегодня вы проходите государственную итоговую аттестацию по по** *(назовите соответствующий учебный предмет)***.** 

**Все задания составлены на основе школьной программы. Поэтому каждый из вас может успешно сдать экзамен.**

**Во время проведения экзамена вам необходимо соблюдать порядок проведения ГИА.**

**В день проведения экзамена в ППЭ запрещается:**

**выполнять экзаменационную работу несамостоятельно, в том числе с помощью посторонних лиц;**

**общаться с другими участниками ГИА во время проведения экзамена в аудитории;**

**иметь при себе средства связи, фото-, аудио- и видеоаппаратуру, электронно-вычислительную технику, справочные материалы, письменные заметки и иные средства хранения и передачи информации (за исключением средств обучения и воспитания, разрешенных к использованию для выполнения заданий КИМ по соответствующим учебным предметам);**

**иметь при себе уведомление о регистрации на экзамен (при наличии – необходимо сдать его нам);**

**выносить из аудиторий и ППЭ черновики, экзаменационные материалы на бумажном и (или) электронном носителях;**

**фотографировать экзаменационные материалы, черновики;** 

**перемещаться по ППЭ во время экзамена без сопровождения организатора;**

**выносить из аудиторий письменные принадлежности;**

**разговаривать, пересаживаться, обмениваться любыми материалами и предметами.**

**В случае нарушения порядка проведения ГИА вы будете удалены из ППЭ.**

**В случае нарушения порядка проведения ГИА работниками ППЭ или другими участниками экзамена вы имеете право подать апелляцию о нарушении порядка.** 

**Апелляция о нарушении порядка подается в день проведения экзамена члену ГЭК до выхода из ППЭ.**

**Ознакомиться с результатами ГИА вы сможете в своей школе.**

**Плановая дата ознакомления с результатами: \_\_\_\_\_\_\_\_\_\_\_(***назвать дату).*

**После получения результатов ГИА вы можете подать апелляцию о несогласии с выставленными баллами. Апелляция подается в течение двух рабочих дней после официального дня объявления результатов ГИА.**

**Апелляцию вы можете подать в своей школе.**

**Апелляция по вопросам содержания и структуры заданий по учебным предметам, а также по вопросам, связанным с оцениванием результатов выполнения заданий КИМ с кратким ответом, с нарушением участником ГИА требований порядка, с неправильным заполнением бланков и дополнительных бланков, не рассматривается.**

**Обращаем ваше внимание, что во время экзамена на вашем рабочем столе, помимо экзаменационных материалов, могут находиться только:**

**гелевая или капиллярная ручка с чернилами черного цвета;**

**документ, удостоверяющий личность;**

**лекарства (при необходимости);**

**продукты питания для дополнительного приема пищи (перекус),** 

**бутилированная питьевая вода при условии, что упаковка указанных продуктов** 

**питания и воды, а также их потребление не будут отвлекать других участников ГИА** 

**от выполнения ими экзаменационной работы (при необходимости); черновики, выданные в ППЭ;**

**средства обучения и воспитания, которые можно использовать на ГИА по отдельным учебным предметам.**

*Вторая часть инструктажа (начало проведения не ранее 10.00 по местному времени).*

*Организатор обращает внимание участников ГИА на запечатанный пакет с ЭМ.*

**Экзаменационные материалы в аудиторию поступили в запечатанном пакете.** 

## **Упаковка пакета не нарушена.**

*Продемонстрировать пакет и вскрыть его не ранее 10.00 по местному времени, используя ножницы.*

**В пакете находятся индивидуальные комплекты с экзаменационными материалами.**

*Организатор раздает участникам ИК в произвольном порядке.*

**Проверьте целостность своего индивидуального комплекта. Осторожно вскройте пакет.**

*Организатор показывает, как открывать пакет.*

**До начала работы с бланками проверьте качество и комплектность индивидуального комплекта с экзаменационными материалами.** 

**В индивидуальном комплекте находятся: бланк регистрации** *(в случае их использования)***, бланки для записи ответов, КИМ.** 

**Внимательно просмотрите текст КИМ, проверьте наличие полиграфических дефектов, количество страниц КИМ.**

**В случае если вы обнаружили несовпадения, обратитесь к нам.**

*Сделать паузу для проверки участниками комплектации ИК.*

*В случае обнаружения брака или некомплектности индивидуального комплекта ЭМ – выдать участнику ГИА новый индивидуальный комплект ЭМ.*

**Приступаем к заполнению бланков.**

**Записывайте буквы и цифры в соответствии с образцом на бланке. Каждая цифра, символ записывается в отдельную клетку, начиная с первой клетки.**

**Заполните регистрационные поля в соответствии с информацией на доске (информационном стенде) гелевой или капиллярной ручкой с чернилами черного цвета. При отсутствии такой ручки обратитесь к нам, так как бланки, заполненные иной ручкой, не обрабатываются и не проверяются.**

*Обратите внимание участников на доску.* 

**Заполните поля: «Дата проведения экзамена», «Код региона», «Код образовательной организации», «Номер и буква класса (при наличии), «Код пункта проведения ГИА», «Номер аудитории». При заполнении поля «Код образовательной организации» обратитесь к нам, поле «Класс» заполняйте самостоятельно.**

**Заполните сведения о себе: фамилия, имя, отчество (при наличии), данные документа, удостоверяющего личность.**

*Сделать паузу для заполнения участниками регистрационных полей бланков.*

**Поставьте вашу подпись строго внутри окошка «Подпись участника ГИА».**

**В случае если участник экзамена отказывается ставить личную подпись в поле** 

*«Подпись участника ГИА», организатор в аудитории ставит свою подпись в поле участника экзамена.*

*В случае если участник ГИА с ОВЗ, участник ГИА-ребенок – инвалид и инвалид не в состоянии по состоянию здоровья поставить свою подпись, подпись ставится ассистентом указанного участника ГИА либо ответственным организатором в аудитории.*

*Проверить у каждого участника ГИА правильность заполнения им регистрационных полей бланков и соответствие данных участника ГИА (ФИО,* 

*серии и номера документа, удостоверяющего личность) в бланке и документе, удостоверяющем личность.*

**Напоминаем основные правила по заполнению бланков ответов.**

**При выполнении заданий внимательно читайте инструкции к заданиям, указанные у вас в КИМ. Записывайте ответы, начиная с первой клетки, в соответствии с этими инструкциями.**

**При выполнении заданий с кратким ответом ответ необходимо записывать справа от номера задания, начиная с первой позиции. Каждый символ записывается в отдельную ячейку.**

**Не разрешается использовать при записи ответа на задания с кратким ответом никаких иных символов, кроме символов, указанных в КИМ.**

**Вы можете заменить ошибочный ответ.** 

**Для этого в поле «Замена ошибочных ответов» следует внести номер задания, ответ на который следует исправить, а в строку записать новое значение верного ответа на указанное задание.**

**Обращаем ваше внимание, что на бланках запрещается делать какиелибо записи и пометки, не относящиеся к ответам на задания. Вы можете делать пометки в черновиках и КИМ. Также обращаем ваше внимание на то, что ответы, записанные в черновиках и КИМ, не проверяются.**

**В случае нехватки места в бланке для записи ответов обратитесь к нам для получения дополнительного бланка для записи ответов.**

**По всем вопросам, связанным с проведением экзамена (за исключением вопросов по содержанию КИМ), вы можете обращаться к нам. В случае необходимости выхода из аудитории оставьте ваши экзаменационные материалы и черновики на своем рабочем столе. Организатор проверит комплектность оставленных вами экзаменационных материалов, после чего вы сможете выйти из аудитории. На территории пункта вас будет сопровождать организатор.**

**В случае плохого самочувствия незамедлительно обращайтесь к нам. В ППЭ присутствует медицинский работник. Напоминаем, что по состоянию здоровья вы можете досрочно завершить экзамен и прийти на пересдачу.**

**Не забывайте переносить ответы из черновиков и КИМ в бланки гелевой или капиллярной ручкой с чернилами черного цвета.**

**Инструктаж закончен. Перед началом выполнения экзаменационной работы, пожалуйста, успокойтесь, сосредоточьтесь, внимательно прочитайте инструкцию к заданиям КИМ и сами задания.**

**Начало выполнения экзаменационной работы:** *(объявить время начала)*

**Окончание выполнения экзаменационной работы:** *(указать время)*

**Запишите на доске время начала и окончания выполнения экзаменационной работы.** 

*Время, отведенное на настройку необходимых технических средств, используемых при проведении экзаменов, инструктаж участников ГИА, печать ЭМ (в случае, если такое решение было принято ОИВ), выдачу участникам ГИА ЭМ, черновиков (за исключением дополнительных бланков и черновиков, выдаваемых во время проведения экзамена), заполнение участниками ГИА регистрационных полей бланков, а также перенос ассистентом ответов участников ГИА с ОВЗ, участников ГИА – детей-инвалидов и инвалидов в бланки, в общее время выполнения экзаменационной работы не включается.* 

#### **Вы можете приступать к выполнению заданий. Желаем удачи!**

*За 30 минут до окончания выполнения экзаменационной работы необходимо объявить:* 

**До окончания выполнения экзаменационной работы осталось 30 минут.**

**Не забывайте переносить ответы из КИМ и черновиков в бланки гелевой или капиллярной ручкой с чернилами черного цвета.**

*За 5 минут до окончания выполнения экзаменационной работы необходимо объявить:*

**До окончания выполнения экзаменационной работы осталось 5 минут.**

**Проверьте, все ли ответы вы перенесли из КИМ и черновиков в бланки.** *По окончании выполнения экзаменационной работы объявить:*

**Выполнение экзаменационной работы окончено. Положите экзаменационные материалы на край стола. Мы пройдем и соберем ваши экзаменационные материалы.**

*Организаторы осуществляют сбор экзаменационных материалов с рабочих мест участников ГИА в организованном порядке.*

## **Инструкция для участников экзамена, зачитываемая организатором в аудитории подготовки перед началом экзамена по иностранному языку с включенным разделом «Говорение».**

### **Инструкция, зачитываемая организатором в аудитории подготовки**.

Текст, который выделен жирным шрифтом, должен быть прочитан участникам экзамена слово в слово. Это делается для стандартизации процедуры проведения ГИА. *Комментарии, выделенные курсивом, не читаются участникам экзамена. Они даны в помощь организатору*.

Инструктаж и экзамен проводятся в спокойной идоброжелательной обстановке.

#### *Подготовительные мероприятия:*

*До начала экзамена на доске в аудитории оформляется образец регистрационных полей бланка регистрации участника. Организатор в аудитории на доске заполняет регион, код ППЭ, код предмета и его название, дату проведения экзамена. Поля «ФИО», «Данные документа, удостоверяющего личность» участники экзамена заполняют в соответствии с документом, удостоверяющим личность. Поля «Код региона», «Код образовательной организации», «Номер класса», «Код пункта проведения» следует заполнять, начиная с первой позиции.*

### **Инструкция для участников ОГЭ**

*Первая часть инструктажа (начало проведения с 9.50 по местному времени):*

**Уважаемые участники экзамена! Сегодня вы сдаете устную часть экзамена по иностранному языку в форме ОГЭ. Во время экзамена вы должны соблюдать порядок проведения ОГЭ.**

**В день проведения экзамена (в период с момента входа в ППЭ и до окончания экзамена)запрещается:**

**иметь при себе средства связи, электронно-вычислительную технику, фото, аудио- и видеоаппаратуру, справочные материалы, письменные заметки и иные средства хранения и передачи информации;**

**выносить из аудиторий и ППЭ экзаменационные материалы на бумажном или электронном носителях, фотографировать экзаменационные материалы;**

**пользоваться справочными материалами, кроме тех, которые указаны в текстеКИМ;**

**перемещаться по ППЭ во время экзамена без сопровождения организатора.Во время проведения экзамена запрещается:**

**делать какие-либо письменные заметки, кроме заполнения регистрационнойчасти бланка регистрации;**

**пересаживаться, обмениваться любыми материалами и предметами.**

**В случае нарушения установленного порядка проведения ОГЭ вы будете удалены сэкзамена.**

**Во время экзамена на вашем рабочем столе, помимо экзаменационных материалов,могут находиться только:**

**гелевая, капиллярная ручка с чернилами черного цвета;**

**документ, удостоверяющий личность;**

**лекарства и питание (при необходимости);**

**краткие инструкции по работе с программным обеспечением при сдаче устногоэкзамена.**

*Организатор обращает внимание участников ОГЭ на комплект индивидуальныхкомплектов (полученных из аудиторий проведения).*

*Вторая часть инструктажа (начало проведения не ранее 10.00 по местному времени).*

**Индивидуальные комплекты в аудиторию поступили в запечатанном виде.** *(Продемонстрировать пачку ИК и вскрыть его не ранее 10.00 по местному времени).*

**Вам выдаются индивидуальные комплекты.**

*(Организатор раздает участникам ИК).*

**До начала работы с бланками проверьте комплектацию выданных экзаменационных материалов. В пакете индивидуального комплекта должен находиться бланк регистрации.**

**Внимательно просмотрите бланки, проверьте количество бланков и наличиеполиграфических дефектов.**

**В случае если вы обнаружили несовпадения, обратитесь к нам.**

*При обнаружении несовпадений – наличия лишних или нехватки бланков, типографских дефектов необходимо заменить индивидуальный комплект полностью.*

*Сделать паузу для проверки участниками комплектации ИК.*

**Приступаем к заполнению бланка регистрации.**

**Записывайте буквы и цифры в соответствии с образцом на бланке. Каждая цифра, символ записывается в отдельную клетку, начиная с первой клетки.**

**Заполните регистрационные поля в соответствии с информацией на доске(информационном стенде).**

*Обратите внимание участников на доску.*

**Заполните поля: «Код образовательной организации», «Номер и буква класса (при наличии), «Код ППЭ». При заполнении поля «Код образовательной организации» обратитесь к нам, поле «Класс» заполняйте самостоятельно.**

**Поля «служебная отметка» и «резерв-1» не заполняются.**

*Организатор обращает внимание участников на следующий момент:*

**Обратите внимание, сейчас номер аудитории не заполняется. Номер аудитории вы должны будете заполнить в аудитории проведения перед началом сдачи экзамена после того, как организатор проведёт краткий инструктаж о процедуре сдачи экзамена.**

**Заполняем сведения об участнике ОГЭ, поля: фамилия, имя, отчество, данные документа, удостоверяющего личность.**

*Сделать паузу для заполнения участниками бланков регистрации.*

**Поставьте вашу подпись в поле «подпись участника», расположенном в нижней частибланка.**

*(В случае если участник ОГЭ отказывается ставить личную подпись в бланке, организаторв аудитории ставит в бланке свою подпись).*

**Сдача экзамена будет проходить на компьютере в специально оборудованных аудиториях проведения. Для сдачи экзамена вас будут приглашать в аудитории проведения в соответствии с определённой очерёдностью. До аудитории проведения вас будетсопровождать организатор.**

**В процессе сдачи экзамена вы будет самостоятельно работать за компьютером. Задания КИМ будут отображаться на мониторе, ответы на задания необходимо произносить в микрофон.**

**Сдача экзамена включает пять основных этапов:**

**1. Регистрация: вам необходимо ввести в программу проведения экзамена номерштрихкода бланка, указанный на бланке регистрации.**

**2. Проговаривание номера штрихкода бланка: вам необходимо произнести в микрофонномер штрихкода бланка, указанный на бланке регистрации.**

**3. Ознакомление с инструкцией по выполнению заданий.**

**4. Подготовка и ответ на задания.**

**5. Прослушивание записанных ответов.**

*Обратите внимание участников на следующий момент:*

**В аудиторию проведения вы должны взять с собой:**

**заполненный бланк регистрации (номер аудитории не заполнен),**

**документ, удостоверяющий личность,**

**ручку, которой вы заполняли бланк регистрации.**

**У вас на столах находятся краткие инструкции по работе с программным обеспечениемпри сдаче экзамена. Рекомендуется ознакомиться с ними перед тем, как перейти в аудиторию проведения.**

*(В случае наличия материалов, изучением которых участники могут заняться в процессе ожидания очереди, сообщите об этом участникам).*

**Кроме этого у вас на столах находятся литературные материалы на иностранномязыке, которыми вы можете пользоваться в период ожидания своей очереди:**

**научно-популярные, журналы,книги, журналы, газеты и т.п.**

**По всем вопросам, связанным с проведением экзамена (за исключением вопросов по содержанию КИМ), вы можете обращаться к нам или организаторам в аудитории проведения экзамена. В случае необходимости выхода из аудитории оставьте ваши экзаменационные материалы на своем рабочем столе. На территории пункта вас будет сопровождать организатор.**

**В случае плохого самочувствия незамедлительно обращайтесь к нам. В пункте присутствует медицинский работник. Напоминаем, что по состоянию здоровья вы можете досрочно завершить экзамен и прийти на пересдачу.**

**Инструктаж закончен. Желаем удачи!**

## **Инструкция для участников экзамена, зачитываемая организатором в аудитории проведения перед началом экзамена по иностранному языку с включенным разделом «Говорение»**

### **Инструкция, зачитываемая организатором в аудитории проведения**

Текст, который выделен жирным шрифтом, должен быть прочитан участникам экзамена слово в слово. Это делается для стандартизации процедуры проведения ГИА. *Комментарии, выделенные курсивом, не читаются участникам экзамена. Они даны в помощь организатору*.

Инструктаж и экзамен проводятся в спокойной идоброжелательной обстановке.

*Организатор в аудитории на доске указывает номер аудитории, номер следует писать,начиная с первой позиции:*

Номер аудитории

### **Инструкция для участников экзамена**

**Уважаемые участники, напоминаем Вам основные правила сдачи устной части экзамена.**

**Сдача экзамена выполняется за компьютером.**

**Общая длительность экзамена составляет примерно 15 минут.**

**После завершения записи ответов на задания вы можете прослушать свои ответы.**

**При себе вы должны иметь:**

**заполненный бланк регистрации (номер аудитории не заполнен),**

**документ, удостоверяющий личность,**

**гелевая, капиллярная ручка с чернилами черного цвета.**

**Заполните номер аудитории на бланке ручкой, которой вы заполняли бланк в аудитории подготовки.**

**Номер аудитории указан на доске.**

*Сделать паузу для заполнения участниками номера аудитории.*

**Перед началом экзамена наденьте гарнитуру (наушники с микрофоном), находящиесяна вашем рабочем месте.**

**Убедитесь, что наушники удобно надеты и плотно прилегают к ушам, микрофон отрегулирован и находится непосредственно перед губами.**

**При необходимости отрегулируйте гарнитуру по размеру оголовья и положению микрофона.**

*При наличии резервной гарнитуры наденьте гарнитуру и продемонстрируйте участникам, как регулировать размер оголовья, как правильно должна быть надета гарнитура и расположенмикрофон.*

**По всем вопросам, связанным с проведением экзамена (за исключением вопросов по содержанию КИМ), вы можете обращаться к нам.**

**В случае плохого самочувствия незамедлительно обращайтесь к нам. В пункте присутствует медицинский работник. Напоминаем, что по состоянию здоровья вы можете досрочно завершить экзамен и прийти на пересдачу.**

**Инструктаж закончен. Можете приступать к работе на станции записи. Желаем удачи!**

# **Инструкция для участника ОГЭ, зачитываемая организатором в аудитории перед началом экзамена по информатике и ИКТ**

Текст, который выделен жирным шрифтом, должен быть прочитан участникам ГИА слово в слово. Это делается для стандартизации процедуры проведения ГИА. *Комментарии, выделенные курсивом, не читаются участникам ГИА. Они даны в помощь организатору*.

Инструктаж и экзамен проводятся в спокойной и доброжелательной обстановке.

*Подготовительные мероприятия:*

*Не позднее 8.45 оформить на доске в аудитории образец регистрационных полей Бланка ответов № 1. Заполнить поля: «Дата проведения экзамена», «Код региона», «Код образовательной организации», «Номер и буква класса (при наличии), «Код пункта проведения экзамена», «Номер аудитории». Поля «ФИО», данные документа, удостоверяющего личность, участники ГИА-9 заполняют в соответствии с документом, удостоверяющим личность. Поля «Код региона», «Код образовательной организации», «Номер класса», «Код пункта проведения», «Номер аудитории» следует заполнять, начиная с первой позиции.*

*Во время экзамена на рабочем столе участника ОГЭ, помимо ЭМ, могут находиться:*

*гелевая, капиллярная ручка с чернилами черного цвета; документ, удостоверяющий личность; лекарства и питание (при необходимости); ПК (персональный компьютер).*

### **Инструкция для участников ОГЭ**

*Первая часть инструктажа (начало проведения с 9.50):*

**Уважаемые участники экзамена! Сегодня вы проходите государственную итоговую аттестацию по информатике и ИКТ.** 

**Все задания составлены на основе школьной программы. Поэтому каждый из вас может успешно сдать экзамен.**

**Во время проведения экзамена вам необходимо соблюдать Порядок проведения ГИА-9.** 

**В день проведения экзамена (в период с момента входа в ППЭ и до окончания экзамена) запрещается:** 

**иметь при себе средства связи, электронно-вычислительную технику, фото-, аудио- и видеоаппаратуру, справочные материалы, письменные заметки и иные средства хранения и передачи информации (за исключением персональных компьютеров, размещенных на Ваших столах);**

**выносить из аудиторий и ППЭ листы бумаги для черновиков, экзаменационные материалы на бумажном или электронных носителях, фотографировать экзаменационные материалы;**

**переписывать задания из КИМ в листы бумаги для черновиков (можно делать заметки в КИМ);**

**перемещаться по ППЭ во время экзамена без сопровождения организатора.**

**Во время проведения экзамена запрещается:**

**выносить из аудиторий письменные принадлежности;** 

**разговаривать, пересаживаться, обмениваться любыми материалами и предметами.**

**В случае нарушения порядка проведения ГИА-9 вы будете удалены с экзамена.**

**В случае нарушения порядка проведения ГИА-9 работниками ППЭ или другими участниками экзамена вы имеете право подать апелляцию о нарушении порядка проведения ГИА-9. Апелляция о нарушении порядка проведения ГИА-9 подается в день проведения экзамена члену ГЭК до выхода из ППЭ.**

**Ознакомиться с результатами ГИА-9 вы сможете в своей школе или в местах, в которых вы были зарегистрированы на сдачу ГИА-9.**

**Плановая дата ознакомления с результатами: \_\_\_\_\_\_\_\_\_\_\_\_\_***(назвать дату).*

**После получения результатов ГИА-9 вы можете подать апелляцию о несогласии с выставленными баллами. Апелляция подается в течение двух рабочих дней после официального дня объявления результатов ГИА-9.** 

**Апелляцию вы можете подать в своей школе или в месте, где вы были зарегистрированы на сдачу ГИА-9, а также непосредственно в конфликтную комиссию.**

**Апелляция по вопросам содержания и структуры заданий по учебным предметам, а также по вопросам, связанным с оцениванием результатов выполнения заданий экзаменационной работы с кратким ответом, нарушением участником ГИА-9 требований порядка или неправильным оформлением экзаменационной работы, не рассматривается.** 

**Обращаем ваше внимание, что во время экзамена на вашем рабочем столе, помимо экзаменационных материалов, могут находиться только:**

**гелевая, капиллярная ручка с чернилами черного цвета;**

**документ, удостоверяющий личность;**

**листы бумаги для черновиков;**

**лекарства и питание (при необходимости);**

**персональный компьютер***.*

*Организатор обращает внимание участников ГИА-9 на доставочный (-ые) спецпакет (-ы) с ЭМ.*

*Вторая часть инструктажа (начало проведения не ранее 10.00 по местному времени).*

**Экзаменационные материалы в аудиторию поступили в доставочном спецпакете. Упаковка спецпакета не нарушена.**

*Продемонстрировать спецпакет и вскрыть его не ранее 10.00, используя ножницы.*

**В спецпакете находятся индивидуальные комплекты с экзаменационными материалами, которые сейчас будут вам выданы.**

*(Организатор раздает участникам ИК в произвольном порядке).*

**Проверьте целостность своего индивидуального комплекта.** 

**До начала работы с бланками ОГЭ проверьте комплектацию выданных экзаменационных материалов. В индивидуальном комплекте находятся:** 

**Бланк ответов № 1, КИМ.**

**Внимательно просмотрите текст КИМ, проверьте наличие полиграфических дефектов, количество страниц КИМ.** 

**В случае если вы обнаружили несовпадения, обратитесь к нам.**

*При обнаружении лишних (нехватки) бланков, типографских дефектов заменить полностью индивидуальный комплект на новый.*

*Сделать паузу для проверки участниками комплектации ИК.*

**Приступаем к заполнению Бланка ответов № 1.**

**Записывайте буквы и цифры в соответствии с образцом на Бланке. Каждая цифра, символ записывается в отдельную клетку, начиная с первой клетки.**

**Заполните регистрационные поля в соответствии с информацией**  на доске (информационном стенде) гелевой, капиллярной ручкой **чернилами черного цвета. При отсутствии такой ручки обратитесь к нам, так как бланки, заполненные иной ручкой, не обрабатываются и не проверяются.**

*Обратите внимание участников на доску.*

**Заполните поля: «Дата проведения экзамена», «Код региона», «Код образовательной организации», «Номер и буква класса (при наличии), «Код пункта проведения ГИА-9», «Номер аудитории», При заполнении поля «Код образовательной организации» обратитесь к нам, поле «Класс» заполняйте самостоятельно.** 

**Служебное поле «Резерв – 1», «Резерв – 2» не заполняйте.**

**Заполните сведения о себе: фамилия, имя, отчество (при наличии), данные документа, удостоверяющего личность.** 

*Сделать паузу для заполнения участниками бланков регистрации.*

**Поставьте вашу подпись строго внутри окошка «подпись участника ГИА-9».**

*В случае если участник ГИА-9 отказывается ставить личную подпись в Бланке ответов № 1 (для участников ГВЭ Бланки регистрации), организатор в аудитории ставит в бланке регистрации свою подпись.*

*Организаторы проверяют правильность заполнения регистрационных полей на всех бланках ГИА-9 каждого участника ГИА-9 и соответствие данных участника ГИА-9 в документе, удостоверяющем личность, и в Бланке ответов № 1 (для участников ГВЭ Бланки регистрации).*

**Напоминаем основные правила по заполнению бланков ответов.**

**При выполнении заданий внимательно читайте инструкции к заданиям, указанные у вас в КИМ. Записывайте ответы, начиная с первой клетки, в соответствии с этими инструкциями.**

**При выполнении заданий с кратким ответом ответ необходимо записывать справа от номера задания, начиная с первой позиции. Каждый символ записывается в отдельную ячейку.** 

**Не разрешается использовать при записи ответа на задания с кратким ответом никаких иных символов, кроме символов кириллицы, латиницы, арабских цифр, запятой и знака «дефис» («минус»).**

**Вы можете заменить ошибочный ответ.**

**Для этого в поле «Замена ошибочных ответов» следует внести номер задания, ответ на который следует исправить, а в строку записать новое значение верного ответа на указанное задание.** 

**Обращаем ваше внимание, что на Бланках ответов № 1 запрещается делать какие-либо записи и пометки, не относящиеся к ответам на задания. Вы можете делать пометки в листах бумаги для черновиков и КИМ. Также обращаем ваше внимание на то, что ответы, записанные в листах бумаги для черновиков и КИМ, не проверяются.** 

**Обращаем ваше внимание, что решением каждого задания части 2 является отдельный файл, подготовленный в соответствующей программе (текстовом редакторе или электронной таблице), который выполняется на персональном компьютере.**

**Файлы необходимо сохранять в каталог под именами с указанием номера задания, штрих-кода Бланка ответов № 1 и указанием расширения файла.**

**По всем вопросам, связанным с проведением экзамена (за исключением вопросов по содержанию КИМ), вы можете обращаться к нам.** 

**В случае необходимости выхода из аудитории оставьте ваши экзаменационные материалы и листы бумаги для черновиков на своем рабочем столе. Организатор проверит комплектность оставленных вами экзаменационных материалов, после чего вы сможете выйти из аудитории. На территории пункта вас будет сопровождать организатор.** 

**В случае плохого самочувствия незамедлительно обращайтесь к нам. В ППЭ присутствует медицинский работник. Напоминаем, что по состоянию здоровья и заключению медицинского работника, присутствующего в данном ППЭ, вы можете досрочно завершить экзамен и прийти на пересдачу.**

**Инструктаж закончен. Перед началом выполнения экзаменационной работы, пожалуйста, успокойтесь, сосредоточьтесь, внимательно прочитайте инструкцию к заданиям КИМ и сами задания.** 

**Начало выполнения экзаменационной работы:** *(объявить время начала)*

**Окончание выполнения экзаменационной работы:** *(указать время)*

*Запишите на доске время начала и окончания выполнения экзаменационной работы.*

*Время, отведенное на инструктаж и заполнение регистрационных полей бланков ГИА-9, в общее время выполнения экзаменационной работы не включается.*

**Не забывайте переносить ответы из черновиков и КИМ в бланки ответов гелевой, капиллярной ручкой с чернилами черного цвета.**

### **Вы можете приступать к выполнению заданий. Желаем удачи!**

*За 30 минут до окончания выполнения экзаменационной работы необходимо объявить:*

**До окончания выполнения экзаменационной работы осталось 30 минут.** 

**Не забывайте переносить ответы из КИМ и черновиков в бланки ответов гелевой, капиллярной ручкой с чернилами черного цвета.**

*За 5 минут до окончания выполнения экзаменационной работы необходимо объявить:*

**До окончания выполнения экзаменационной работы осталось 5 минут.**

**Проверьте, все ли ответы вы перенесли из КИМ и черновиков в бланки ответов.**

*По окончании выполнения экзаменационной работы объявить:*

**Выполнение экзаменационной работы окончено. Вложите КИМ в файл. Остальные экзаменационные материалы положите на край стола. Мы пройдем и соберем ваши экзаменационные материалы.**

*Организаторы осуществляют сбор экзаменационных материалов с рабочих мест участников ГИА-9 в организованном порядке.*

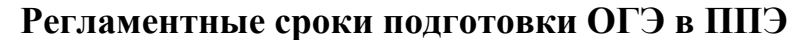

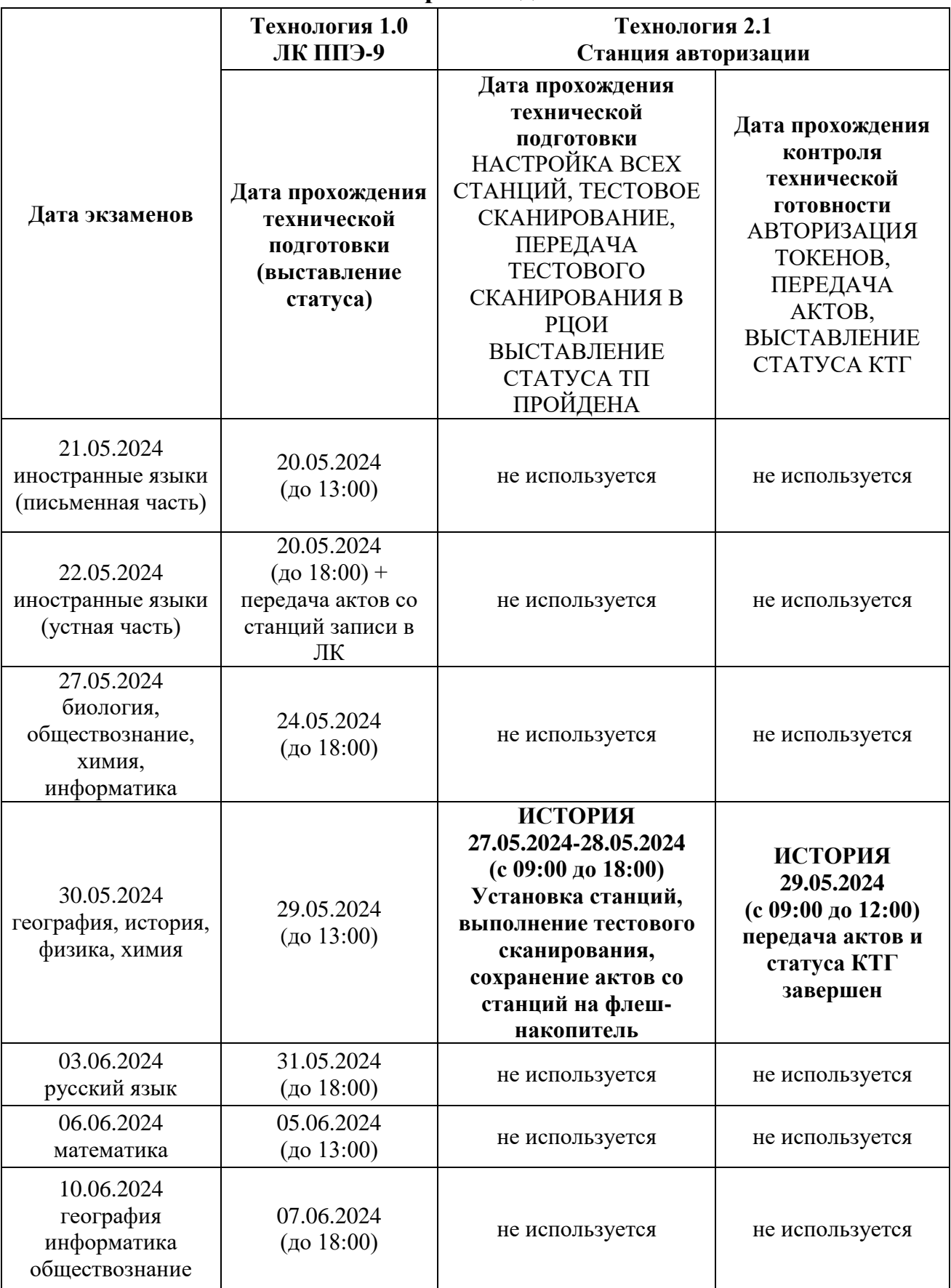

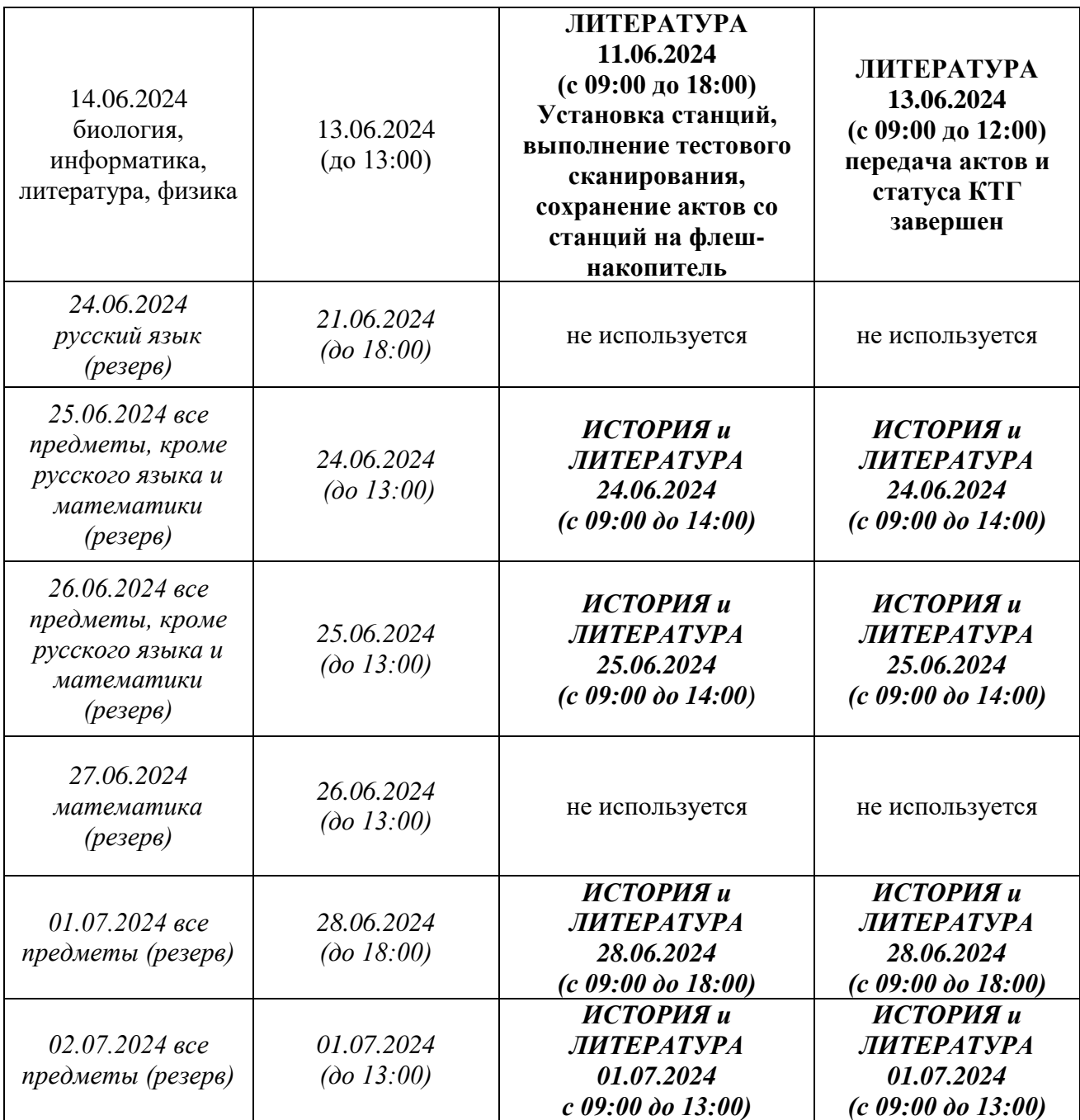

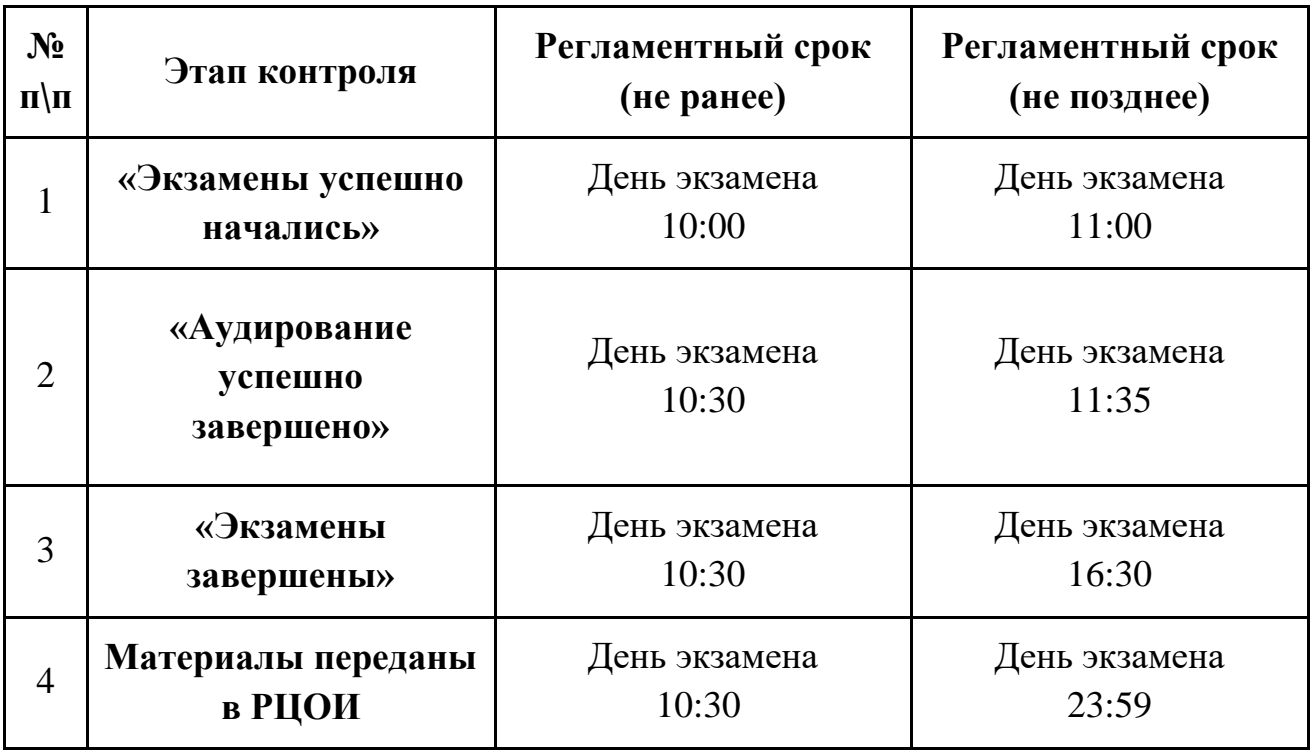

# **Регламентные сроки проведения ОГЭ в ППЭ в ЛК ГИА-9**

# **Регламентные сроки проведения ОГЭ в ППЭ на станции авторизации (история, литература)**

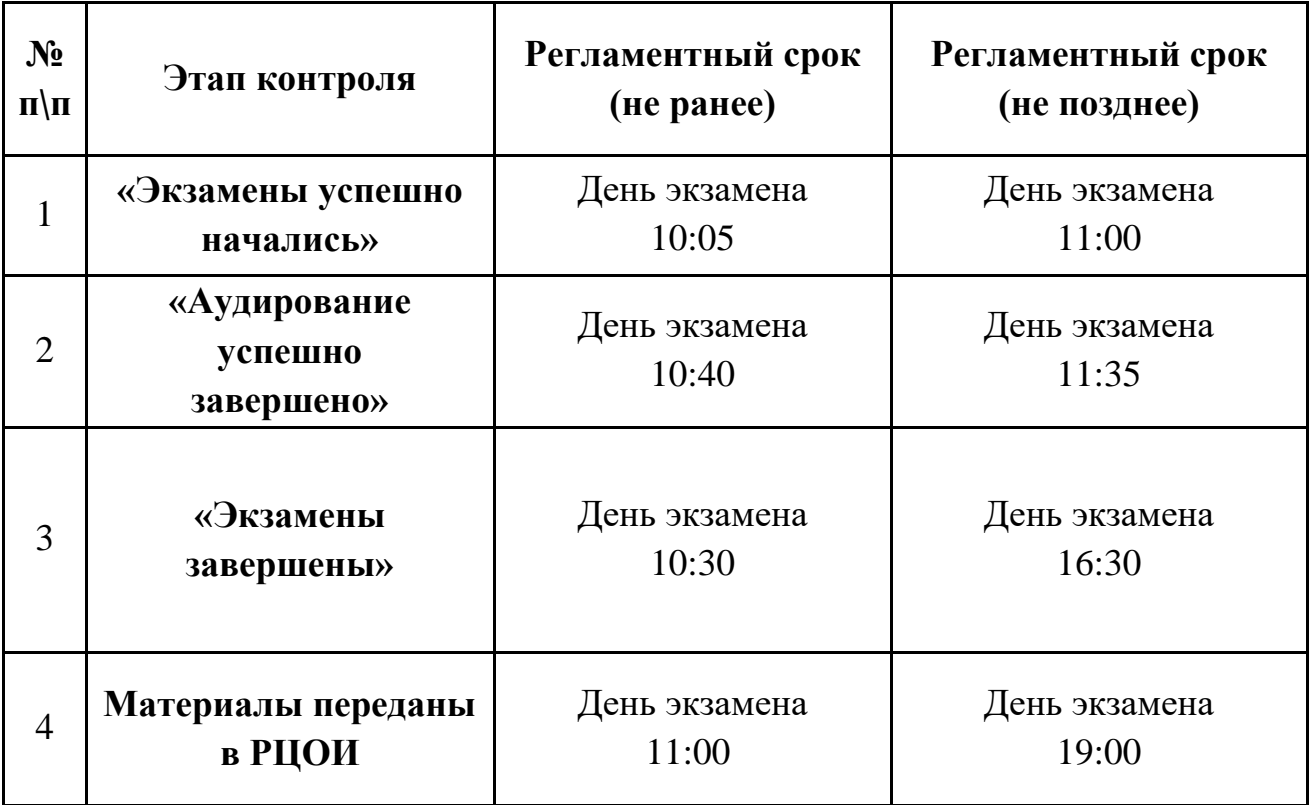